## CSC 433/533 Computer Graphics

#### Anti-Aliasing and Signal Processing Sampling, Smoothing and Convolutions

# Recall: Images are Functions

#### Domains and Ranges

- All functions have two components, the **domain** and **range.** For the case of images, I:  $R \rightarrow V$
- The domain is:
	- R, is some rectangular area  $(R \subseteq \mathbb{R}^2)$
- The range is:
	- A set of possible values.
	- ... in the space of color values we're encoding

#### Concept for the Day: Pixels are Samples of Image Functions

## Image Samples

- Each pixel is a sample of what?
	- One interpretation: a pixel represents the intensity of light at a single (infinitely small point in space)
- The sample is displayed in such a way as to spread the point out across some spatial area (drawing a square of color)

#### Continuous vs. Discrete

- Key Idea: An image represents data in either (both?) of
	- Continuous domain: where light intensity is defined at every (infinitesimally small) point in some projection
	- Discrete domain, where intensity is defined only at a discretely sampled set of points.
	- This seem like a philosophical discussions without clear practical applications. Surprisingly, it has very concrete algorithmic applications.

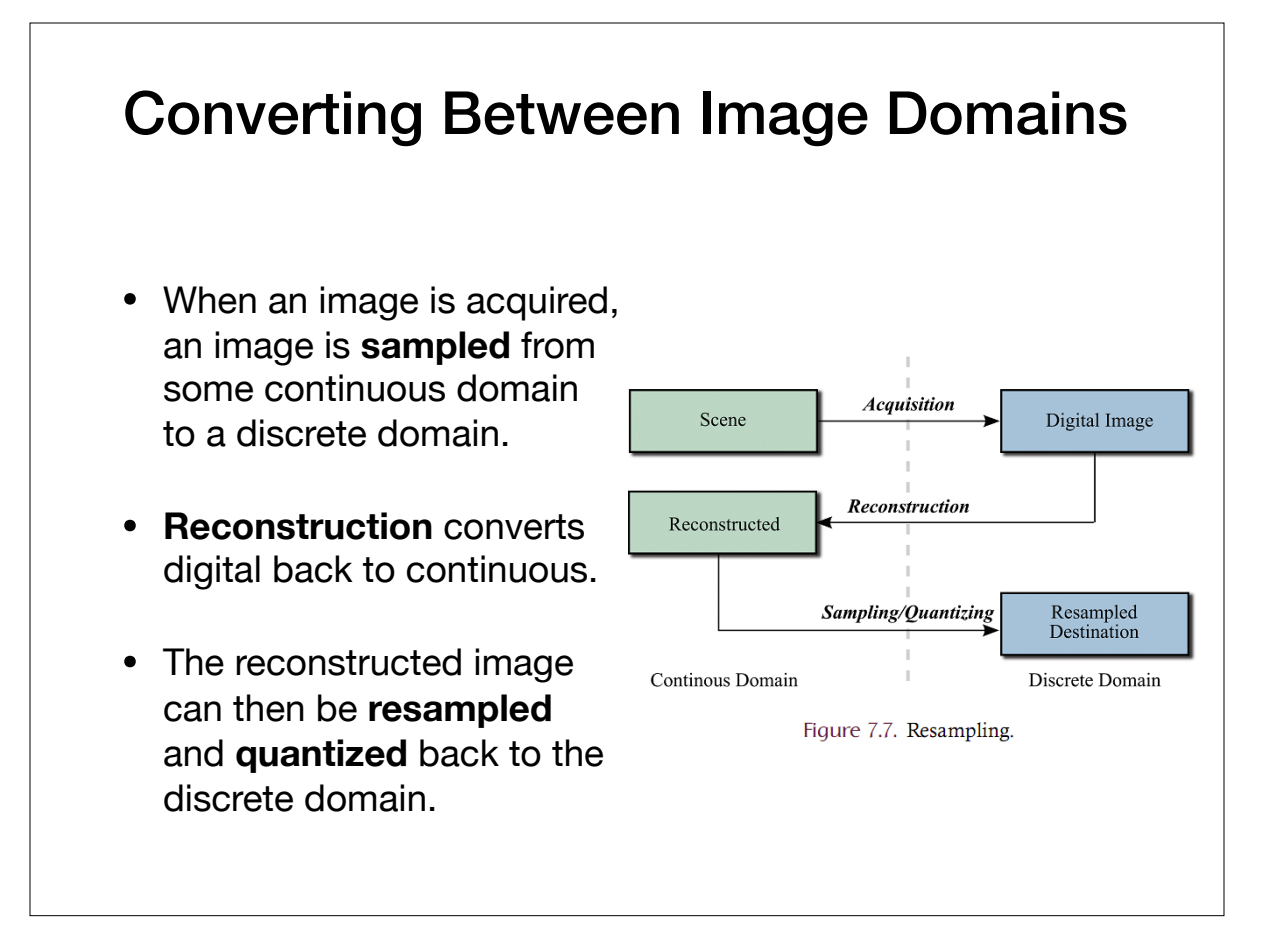

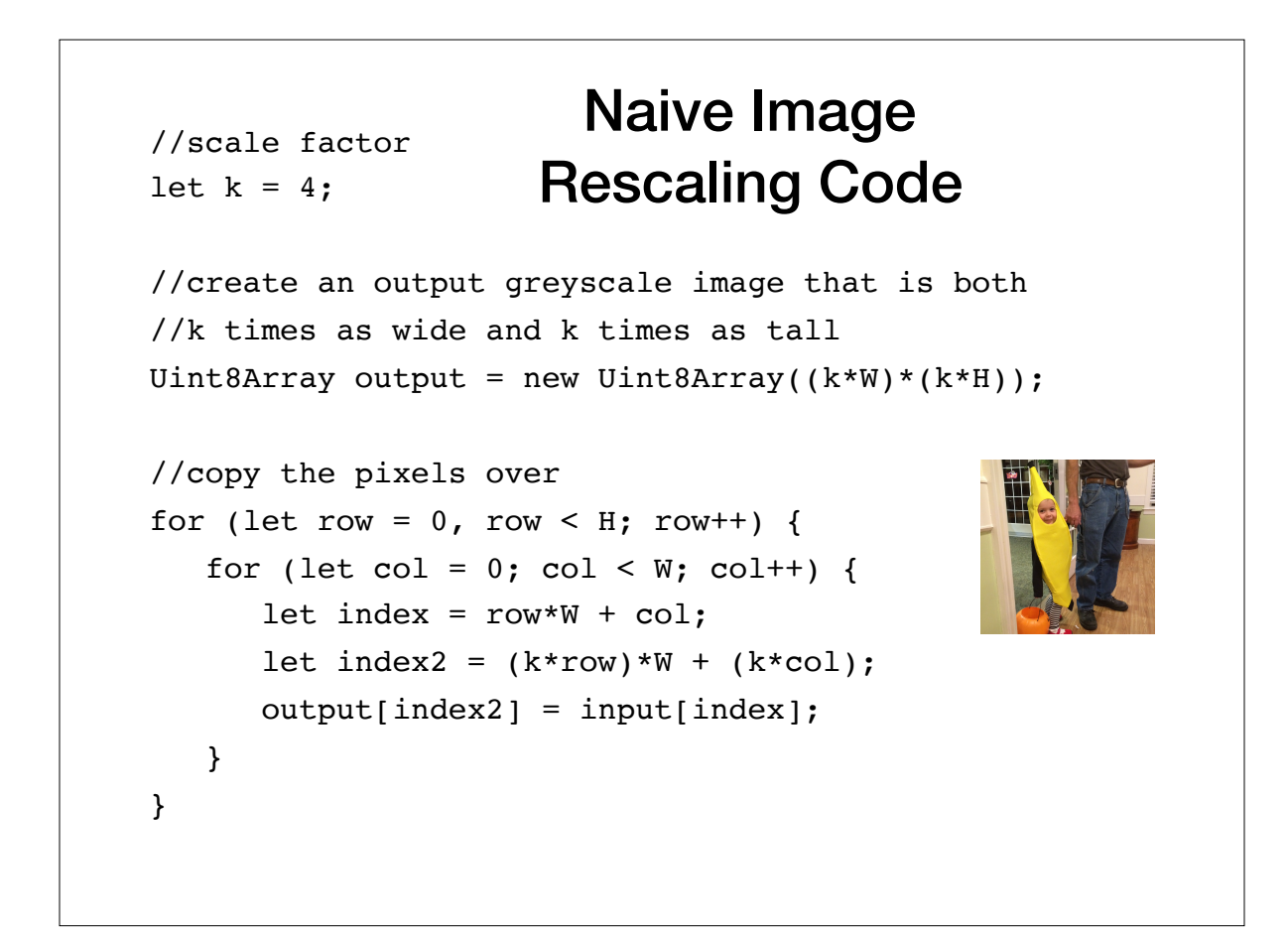

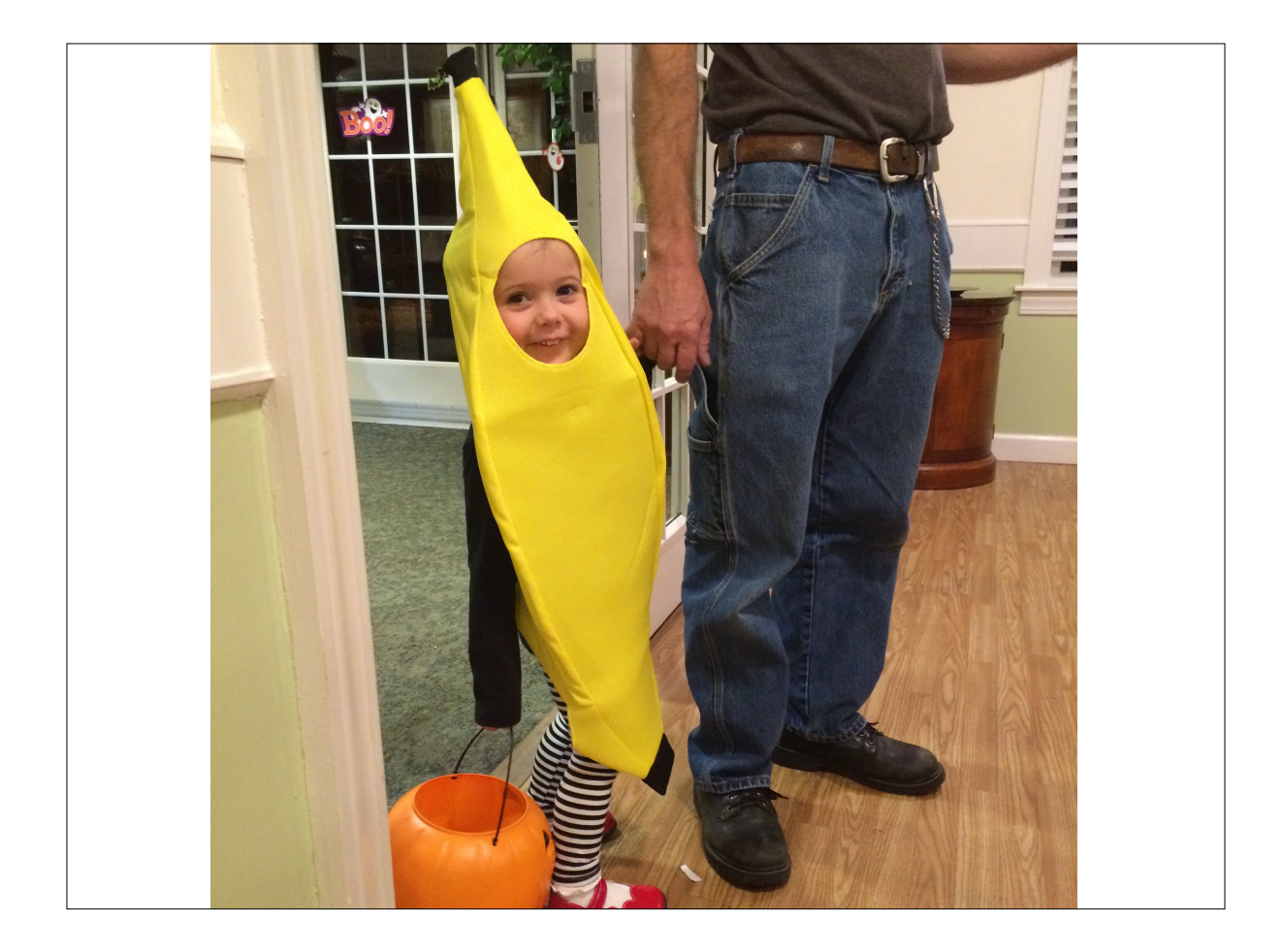

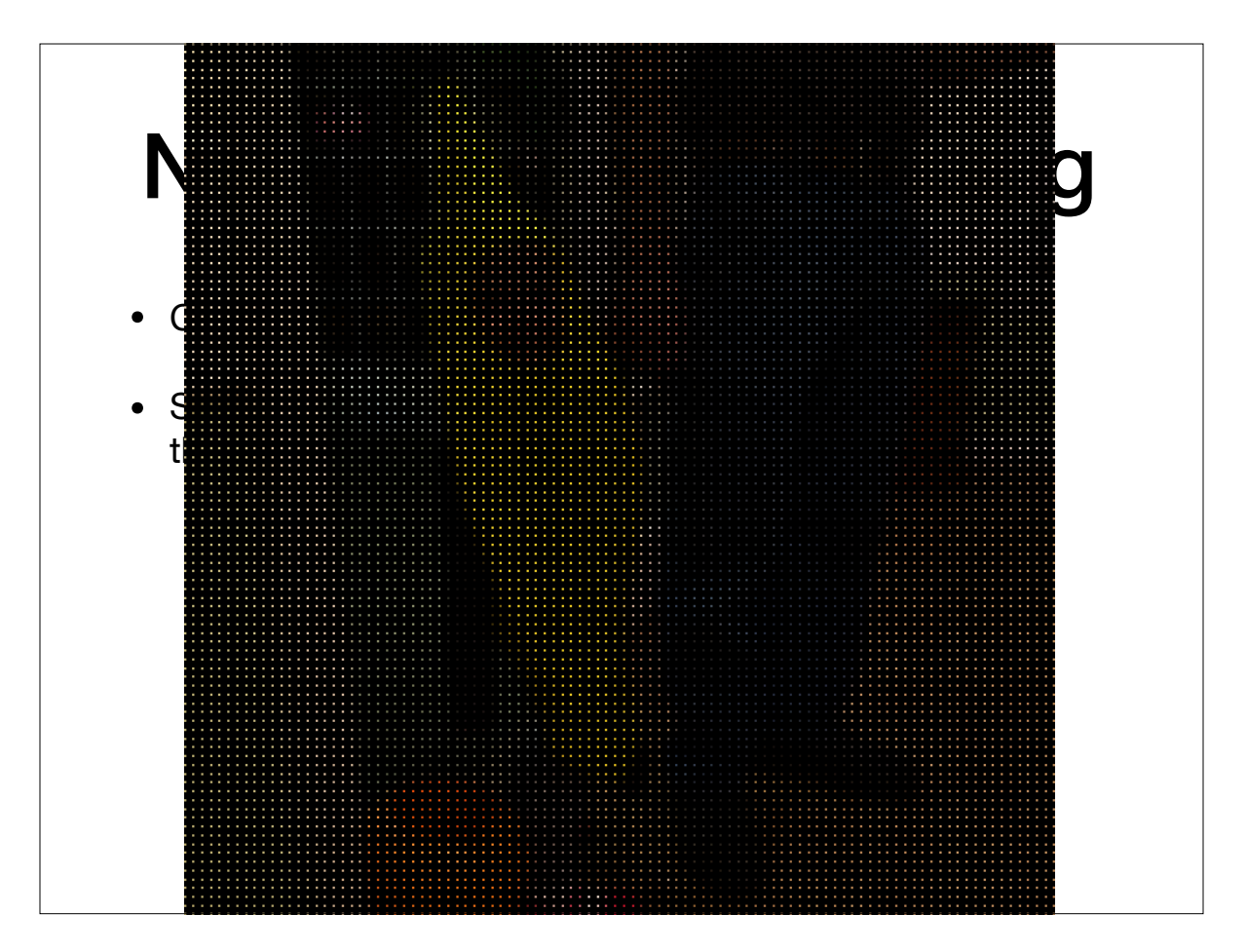

## What's the Problem?

- The output image has gaps!
- Why: we skip a many of the pixels in the output.
- Why don't we fix this by changing the code to at least put some color at each pixel of the output?

```
//scale factor
let k = 4;
//create an output greyscale image that is both
//k times as wide and k times as tall
Uint8Array output = new Uint8Array((k*W)*(k*H));
//copy the pixels over
for (let row = 0, row < H; row++) {
  for (let col = 0; col < W; col++) {
     let index = row*W + col;let index2 = (k*row)*W + (k*col);output[index2] = input[index]; }
}
                        Naive Image 
                     Rescaling Code
```
//scale factor let  $k = 4$ ; //create an output greyscale image that is both //k times as wide and k times as tall Uint8Array output = new Uint8Array( $(k*W)*(k*H)$ ); //Loop over each output pixel instead. for (let row = 0, row < k\*H; ro $x$ ++) { for (let  $col = 0$ ;  $col < k*W$ ;  $col++)$  { let index =  $(row/k)*W + (col/k);$ let index2 =  $row*k*W$  + col;  $output[index2] = input[index];$  } } "Inverse" Image Rescaling Code

#### Inverse Image Rescaling

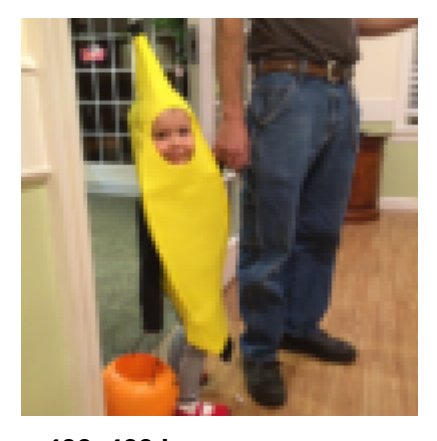

**400x400 image**

**Not great, but could become worse**

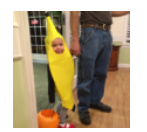

**100x100 image**

## What's the Problem?

- The output image is too "blocky"
- Why: because our image reconstruction rounds the index to the nearest integer pixel coordinates
	- Rounding to the "nearest" is why this type of interpolation is called **nearest neighbor interpolation**

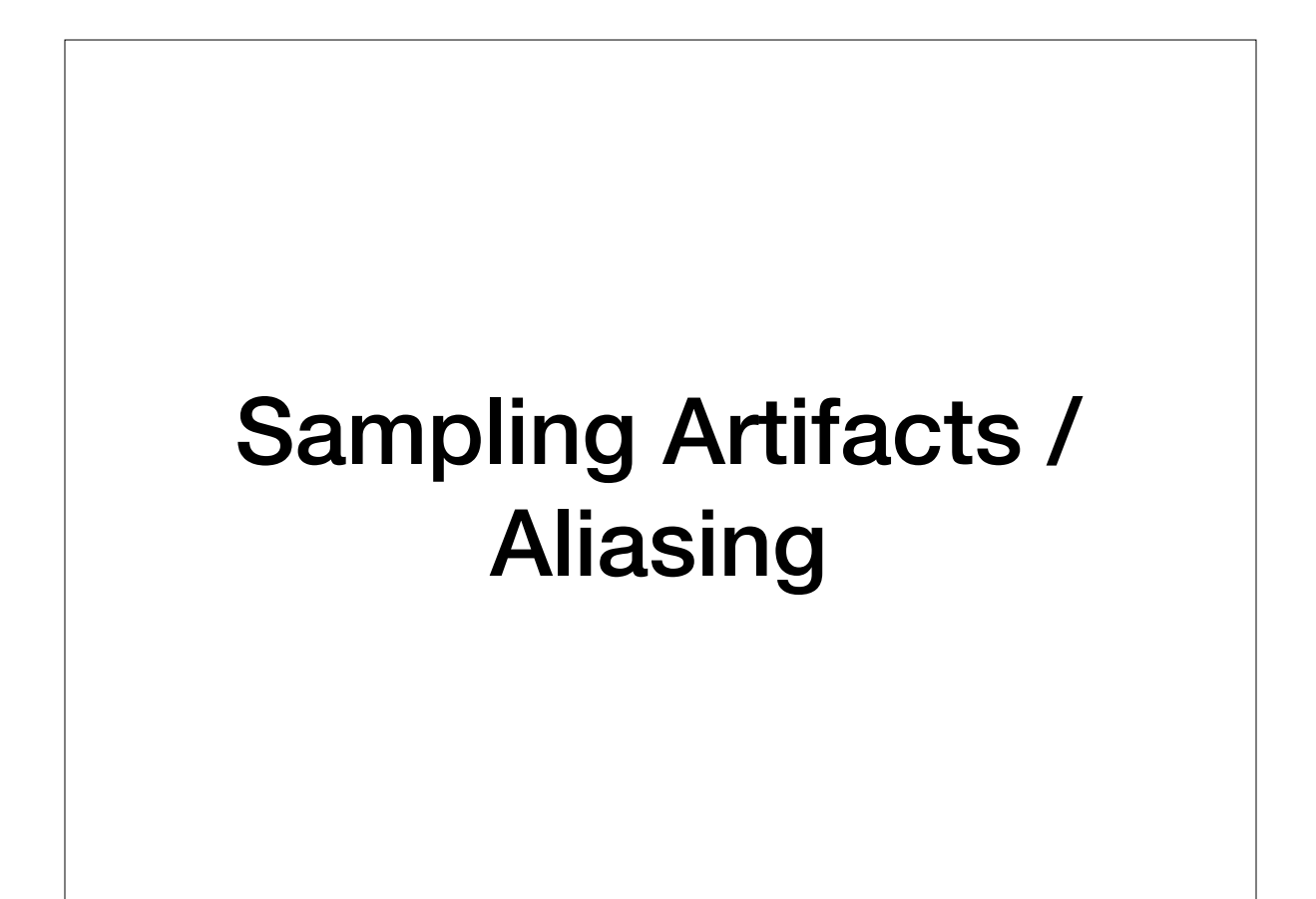

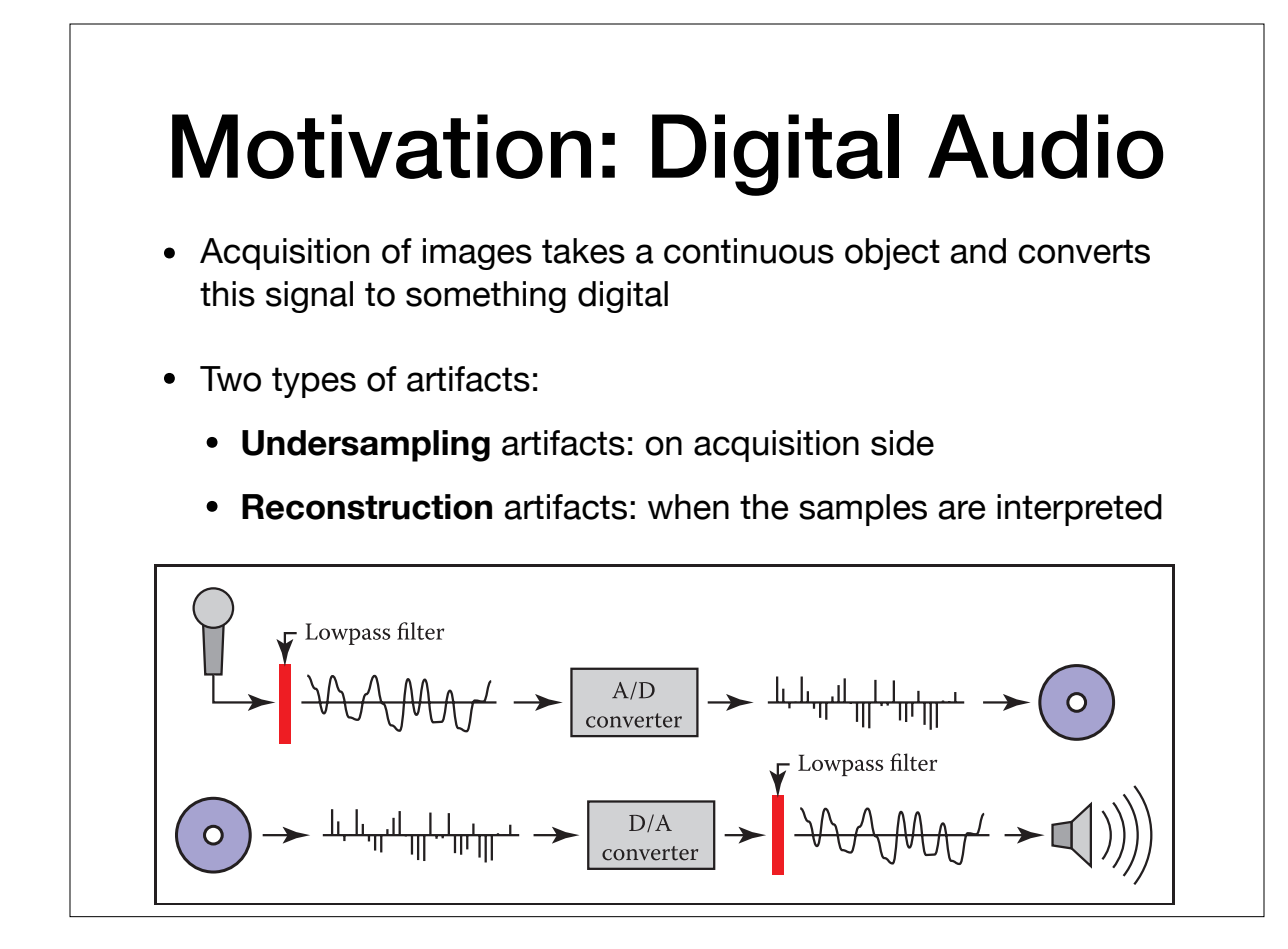

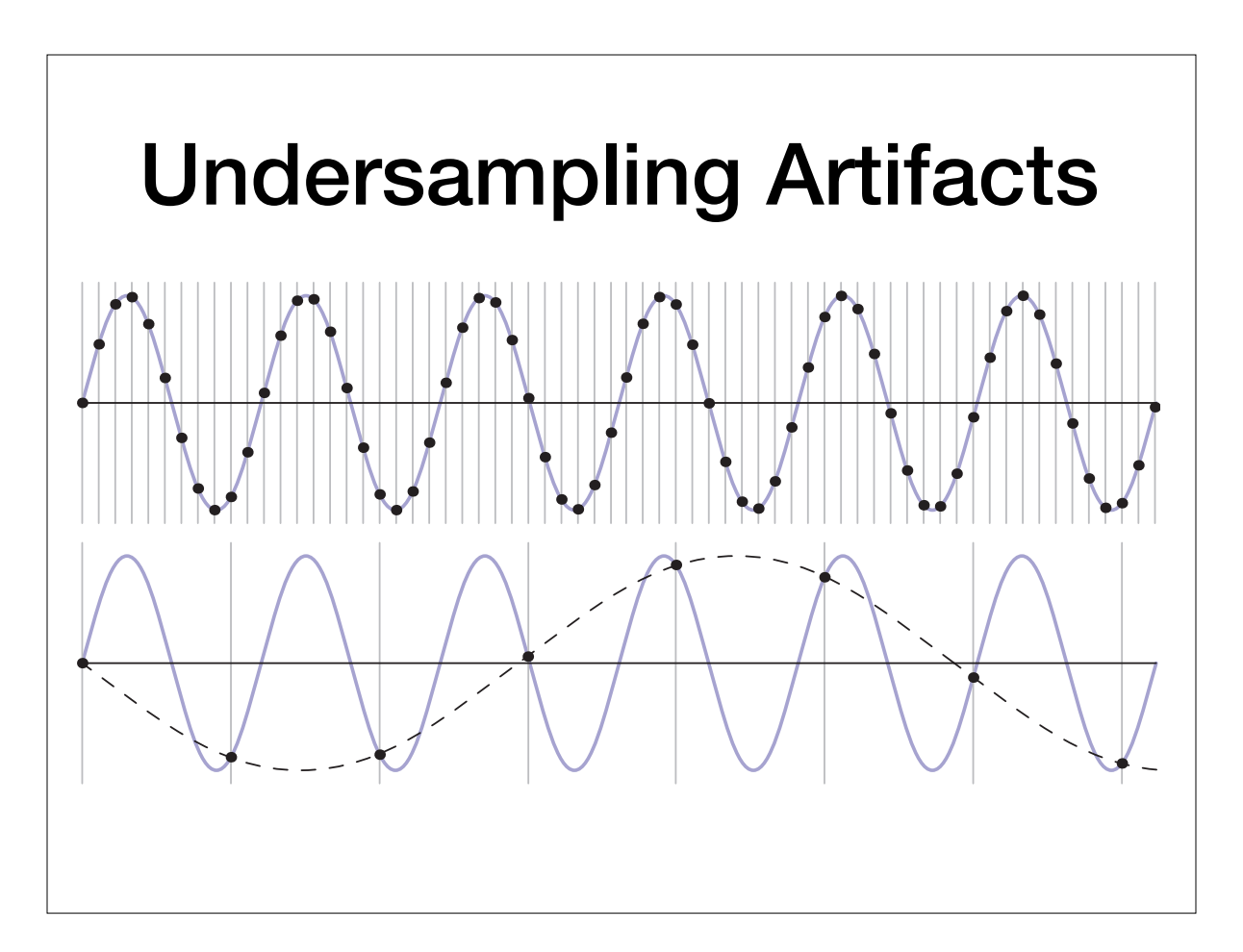

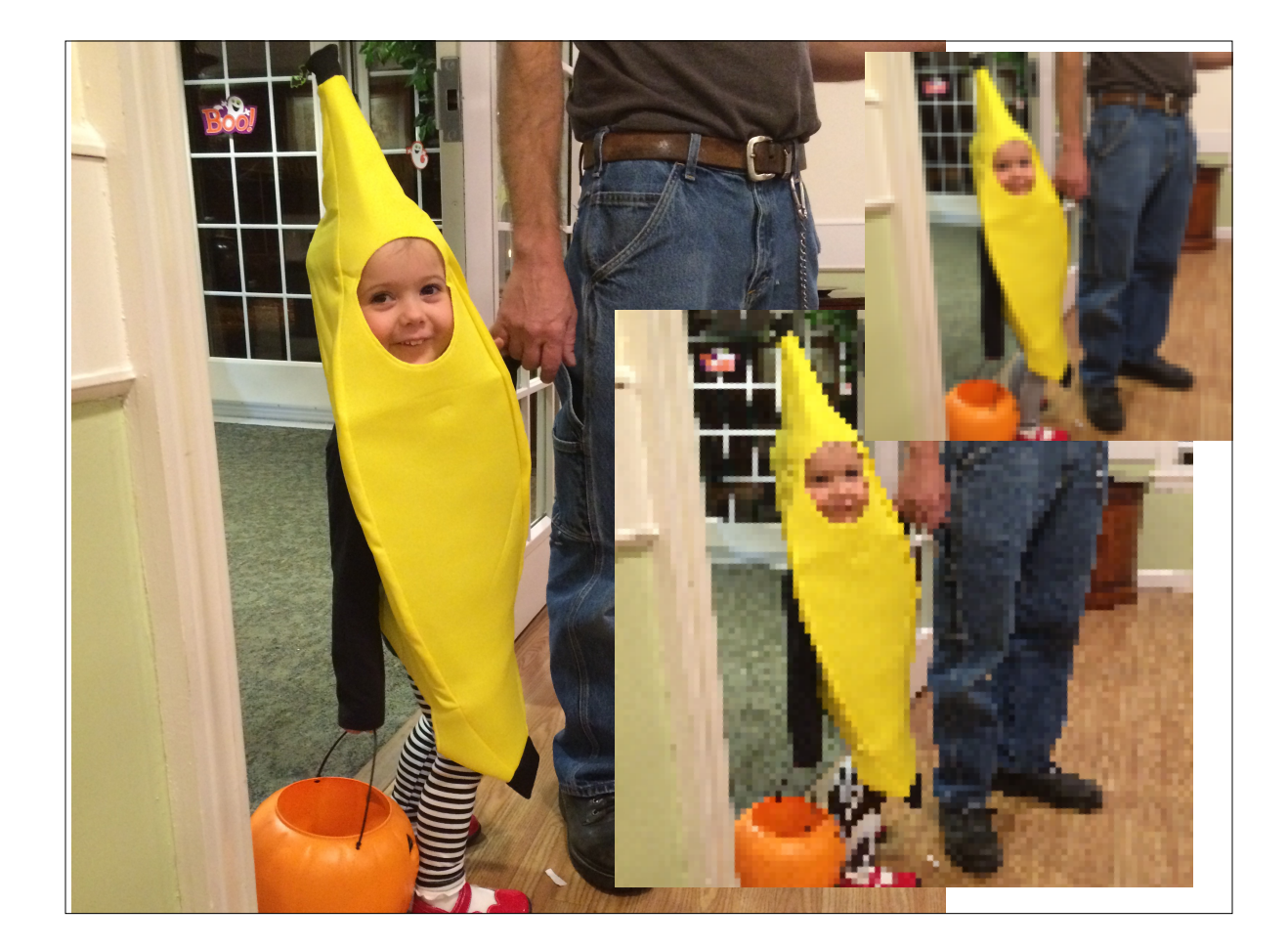

Shannon-Nyquist Theorem (not needed for the exam)

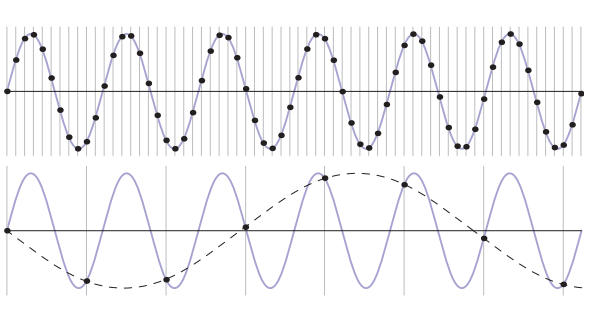

- The sampling frequency must be **double** the highest frequency of the content.
- If there are any higher frequencies in the data, or the sampling rate is too low, **aliasing**, happens
	- Named this because the discrete signal "pretends" to be something lower frequency

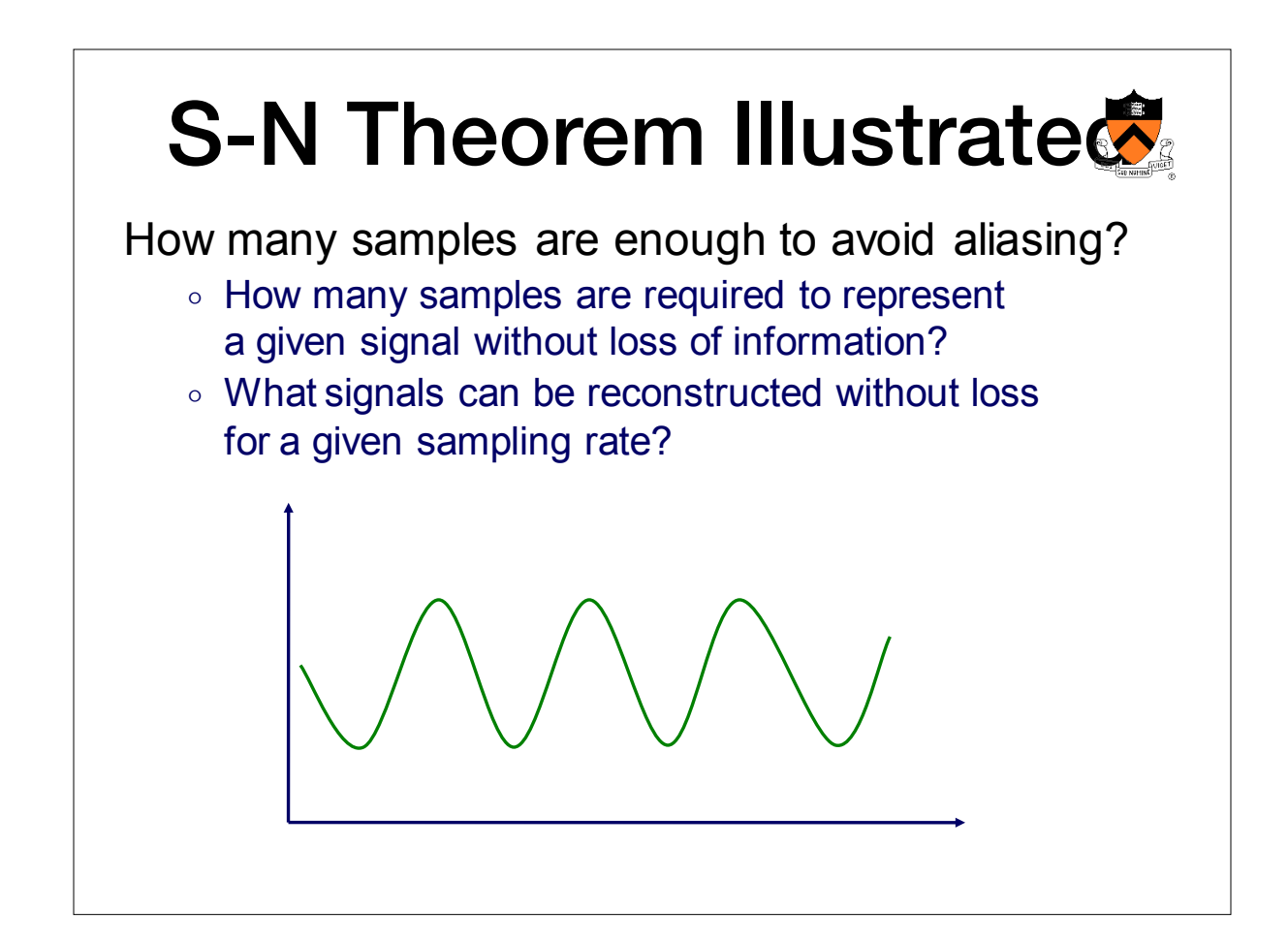

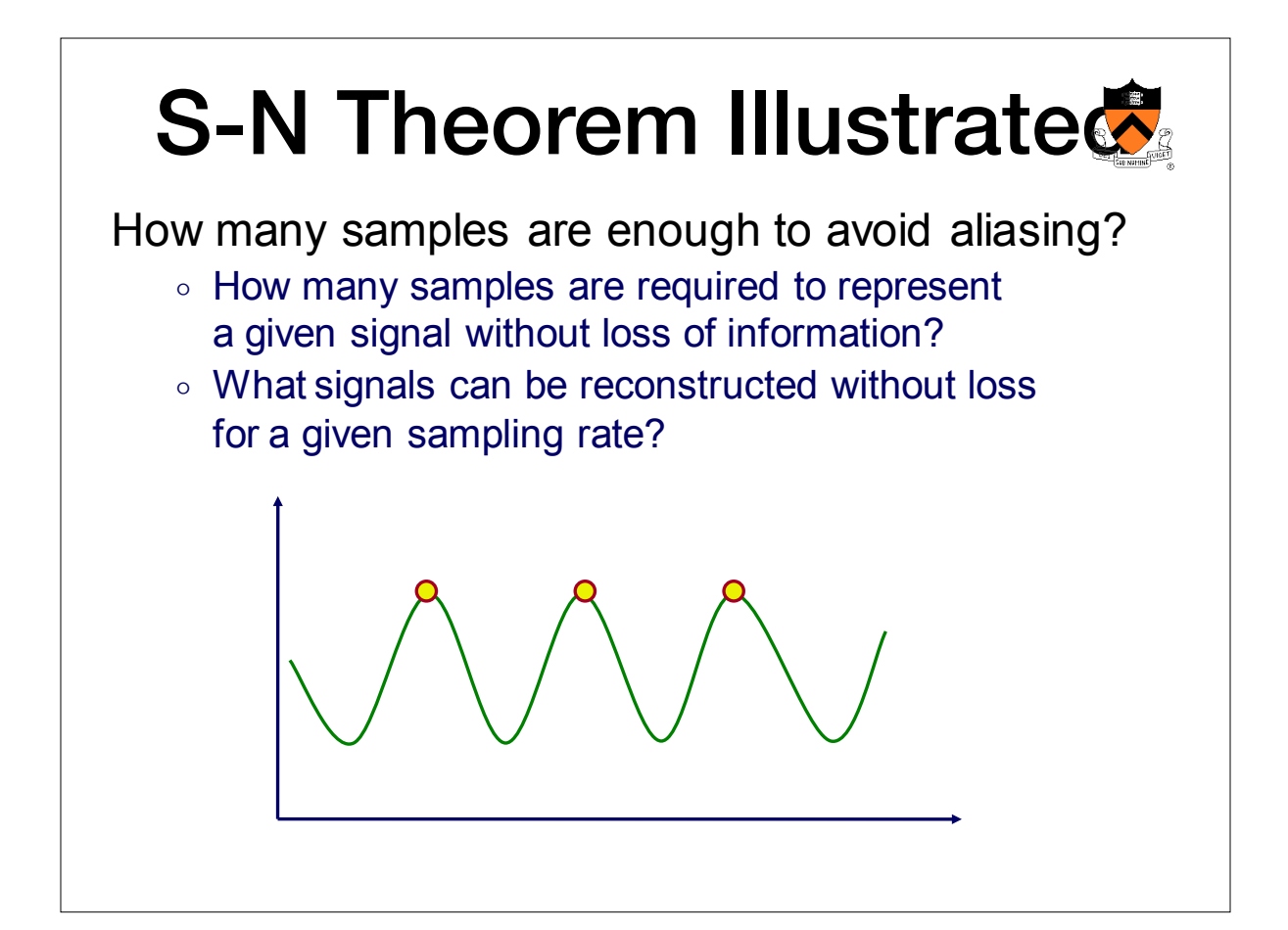

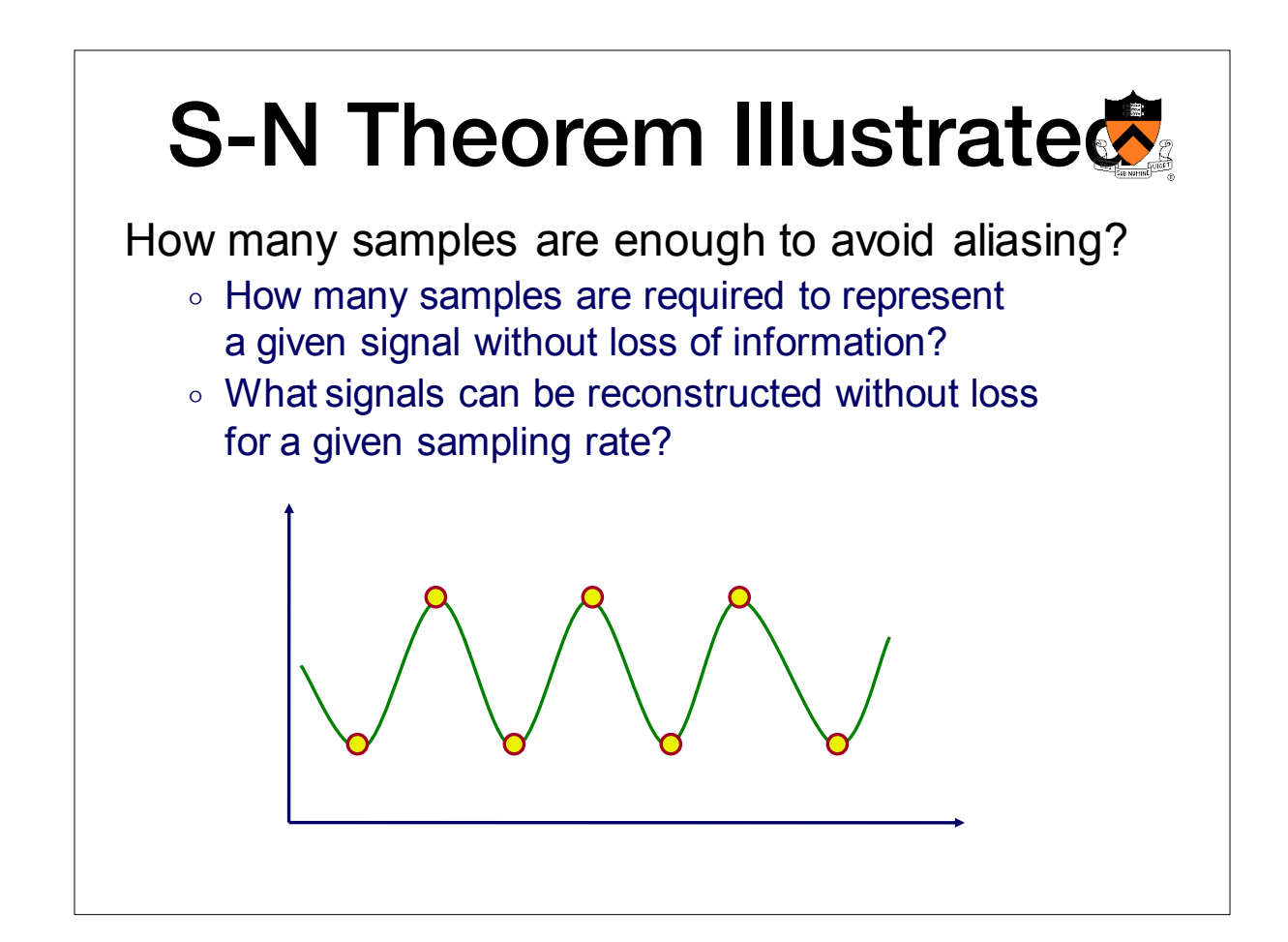

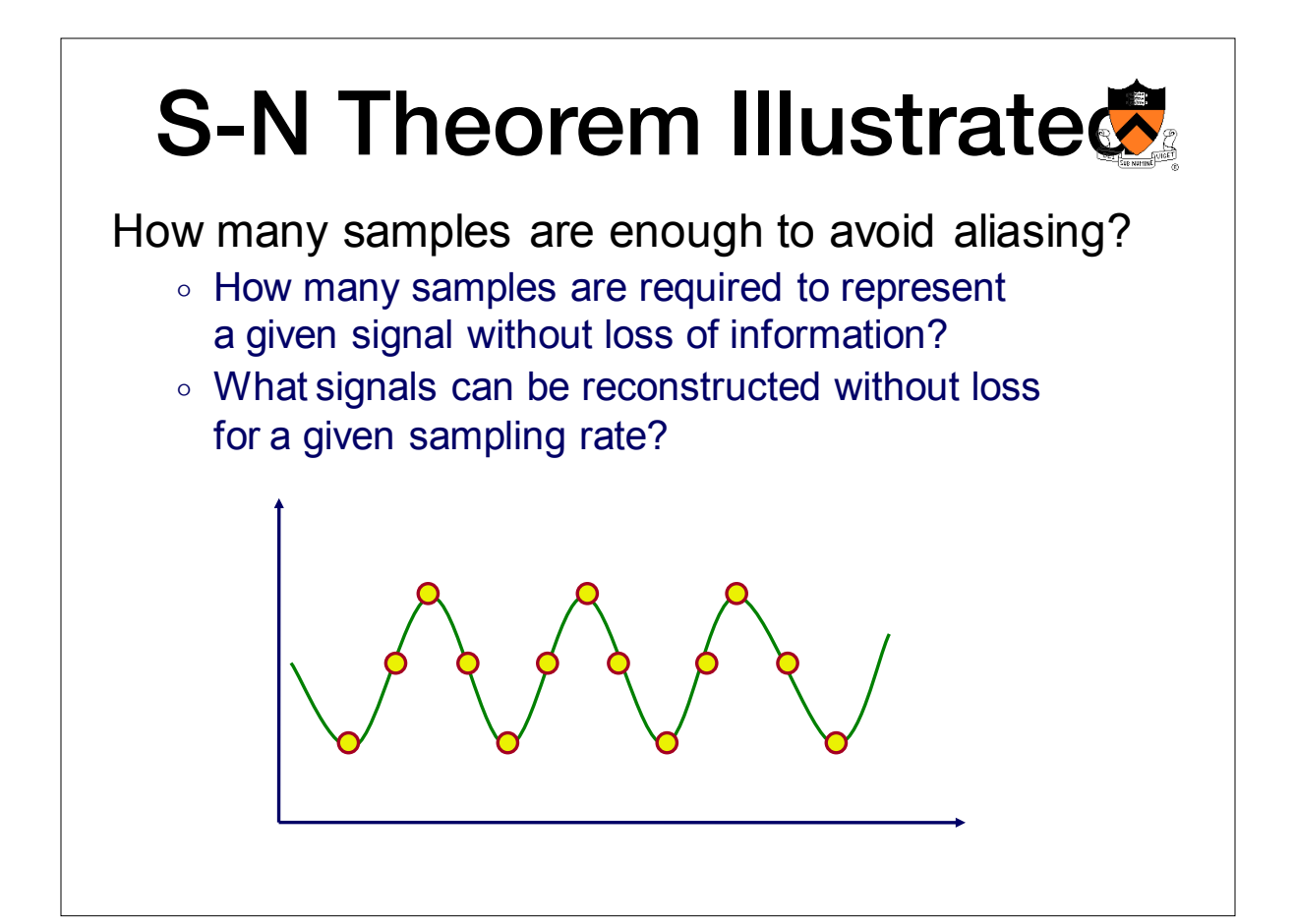

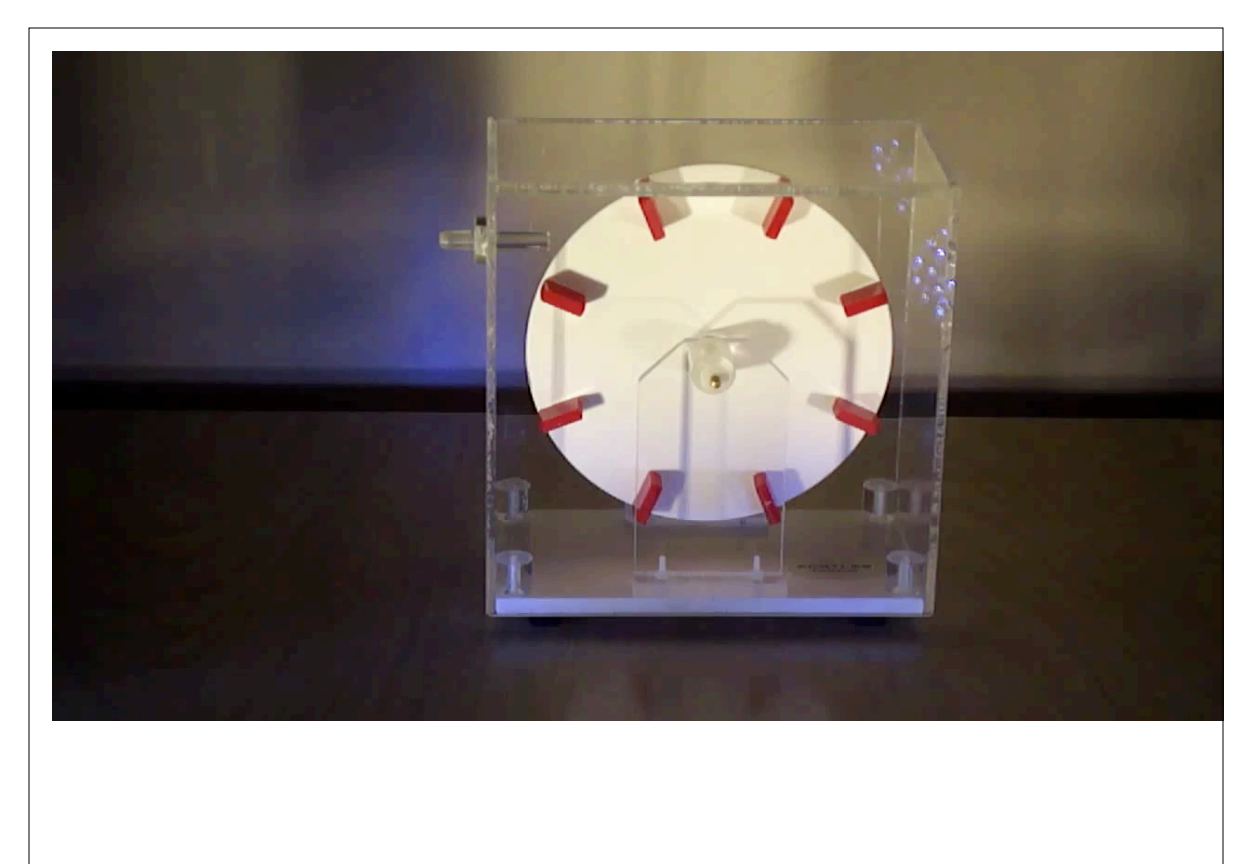

#### **http://youtu.be/0k2lhYk6Lfs?rel=0**

## Aliasing in images

**Two outcomes of under-sampling** 

**1) Moire Pattern 2) Rasterization** 

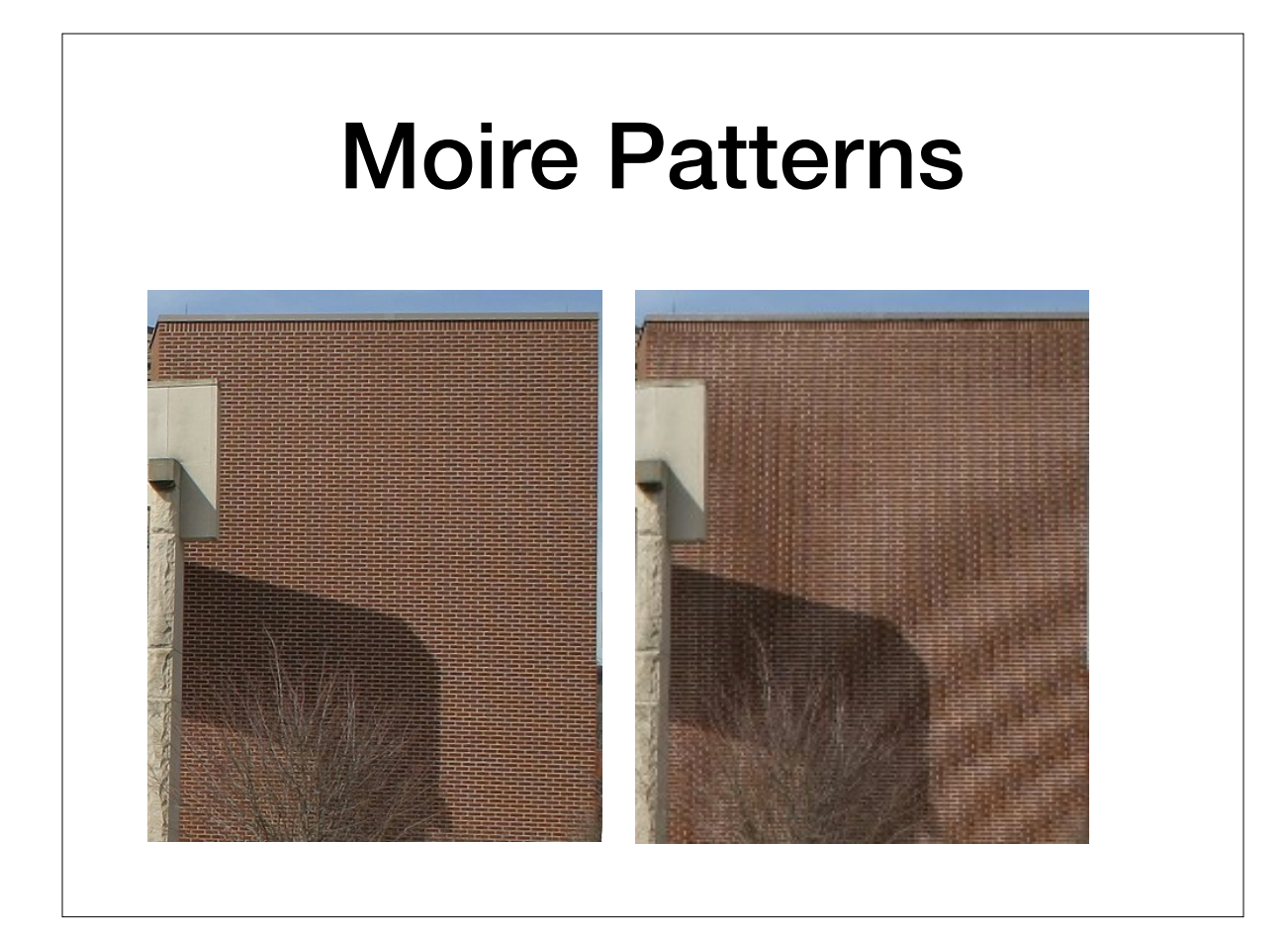

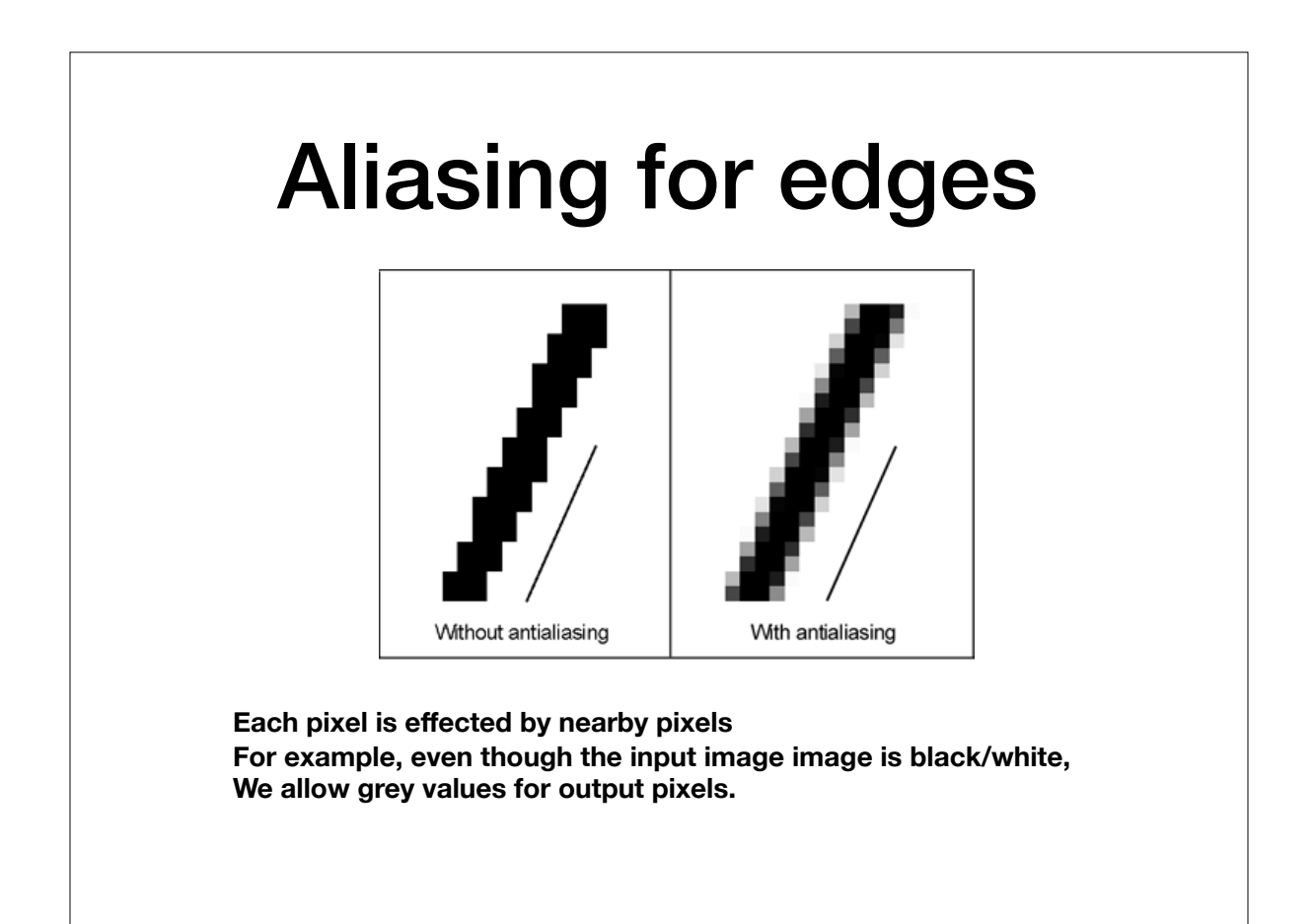

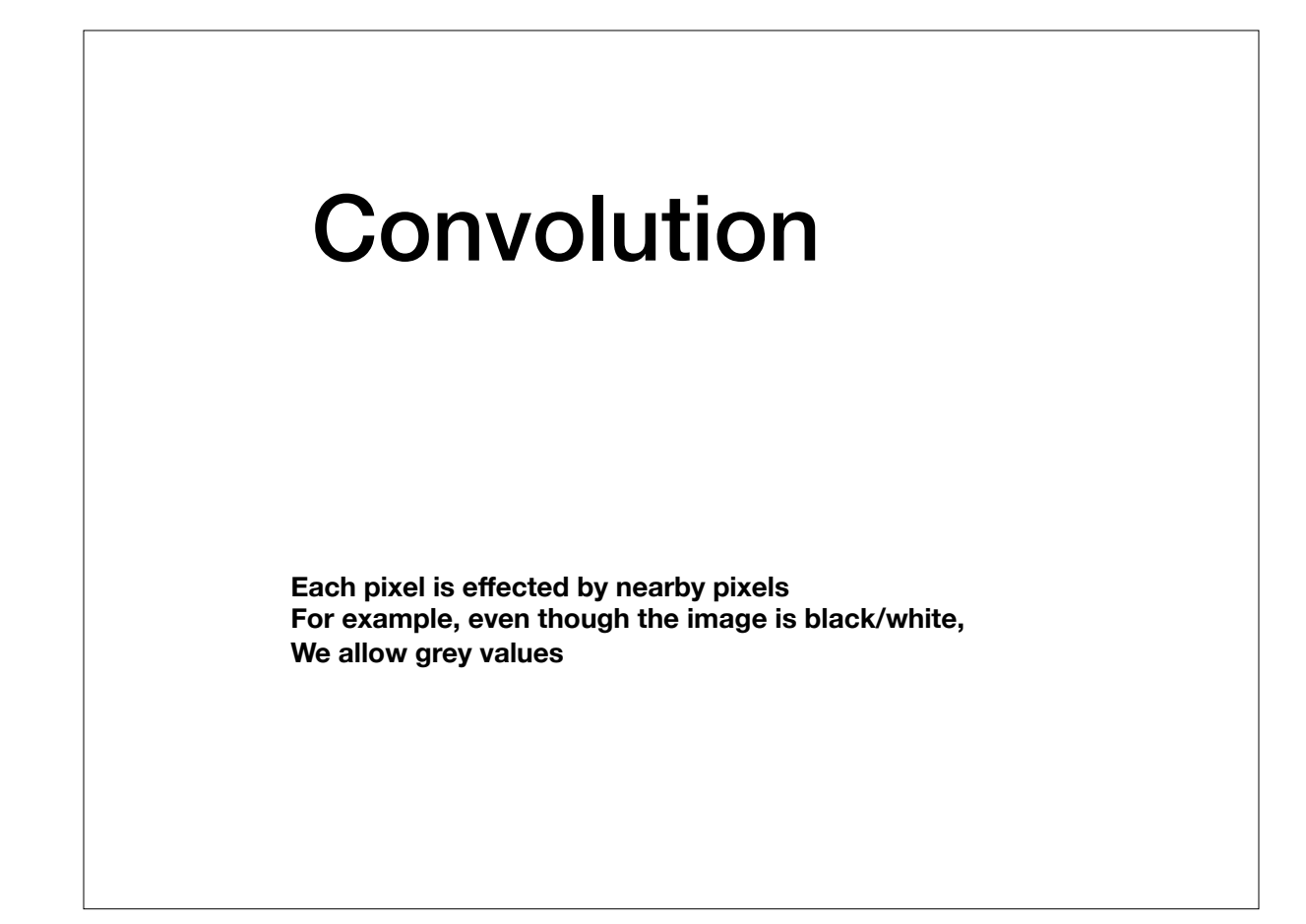

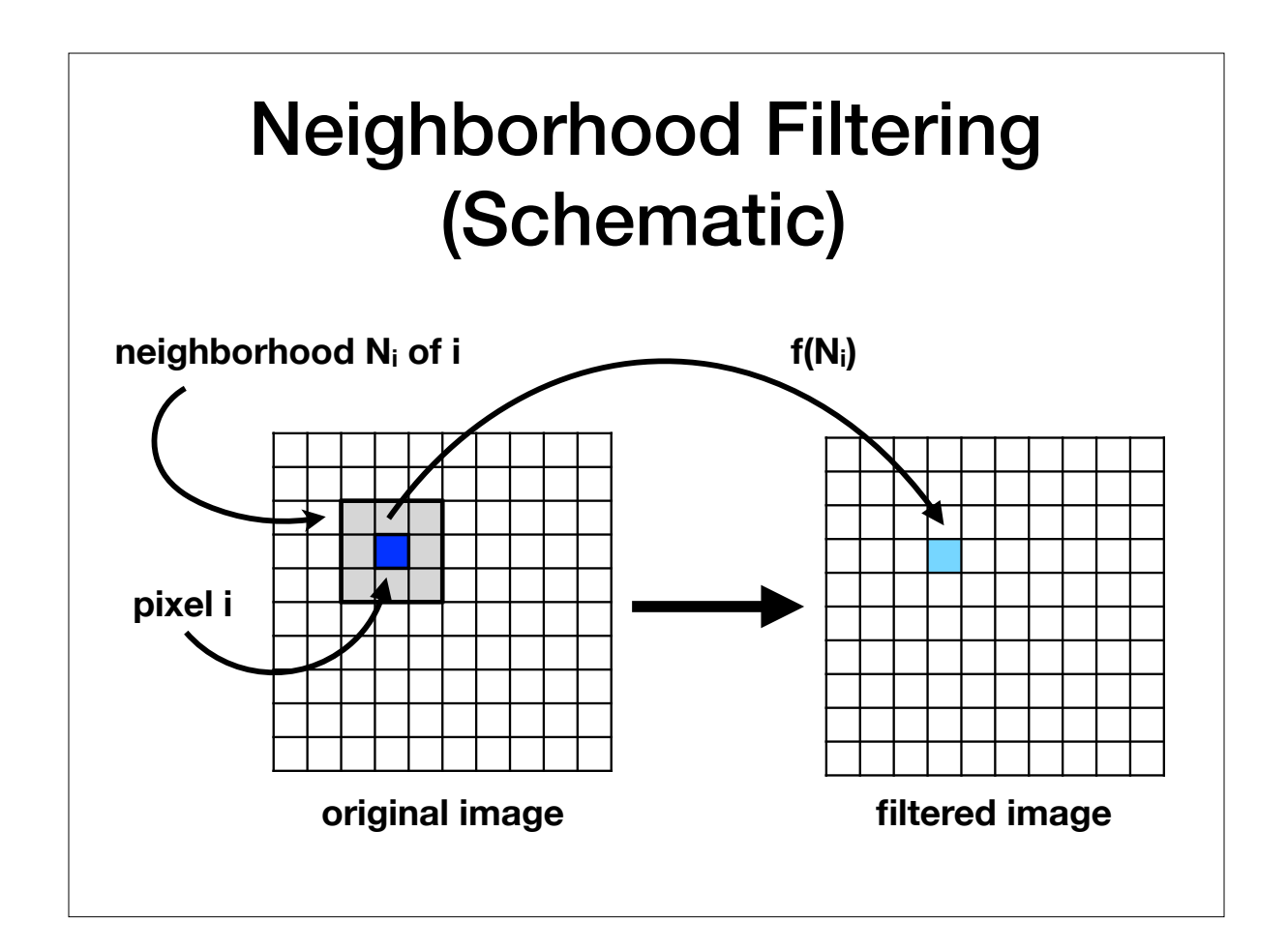

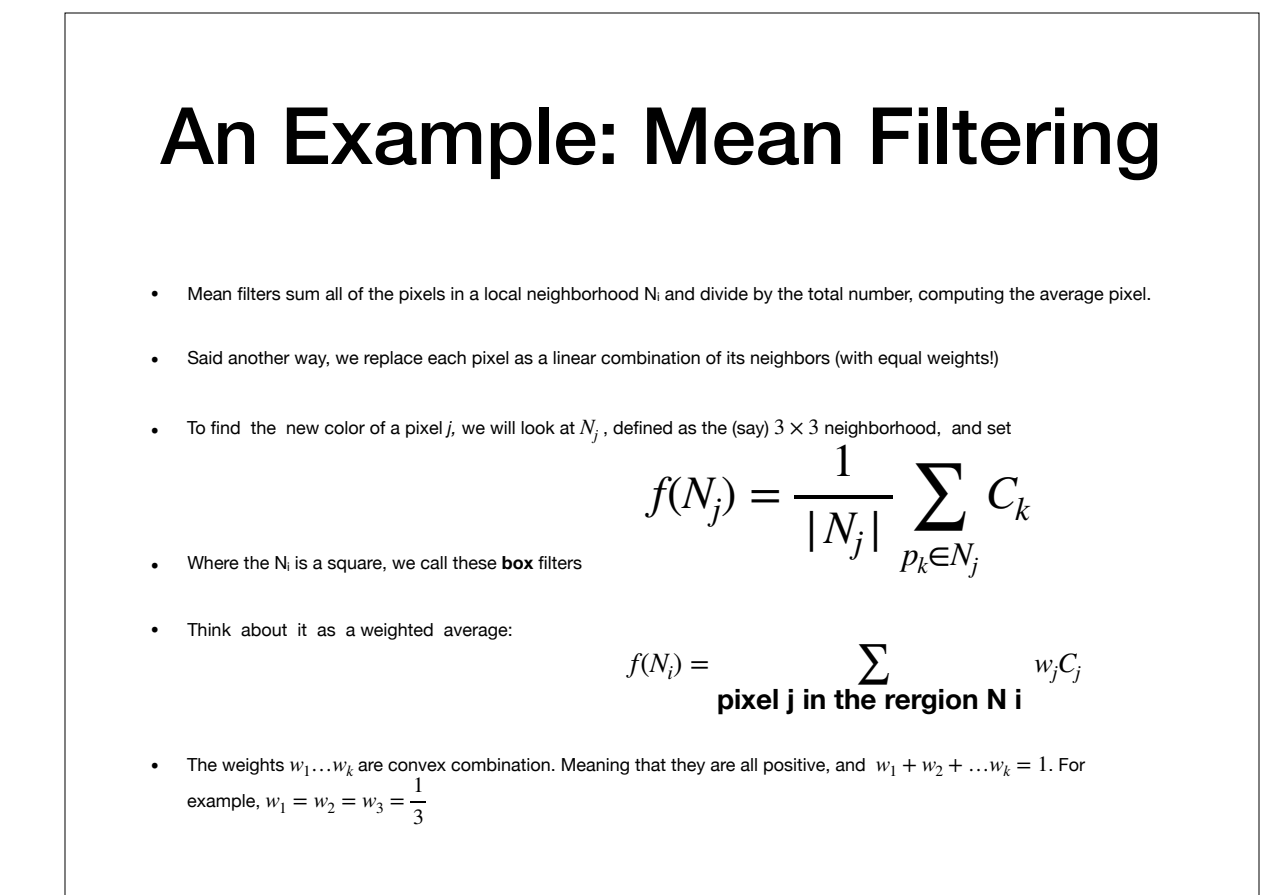

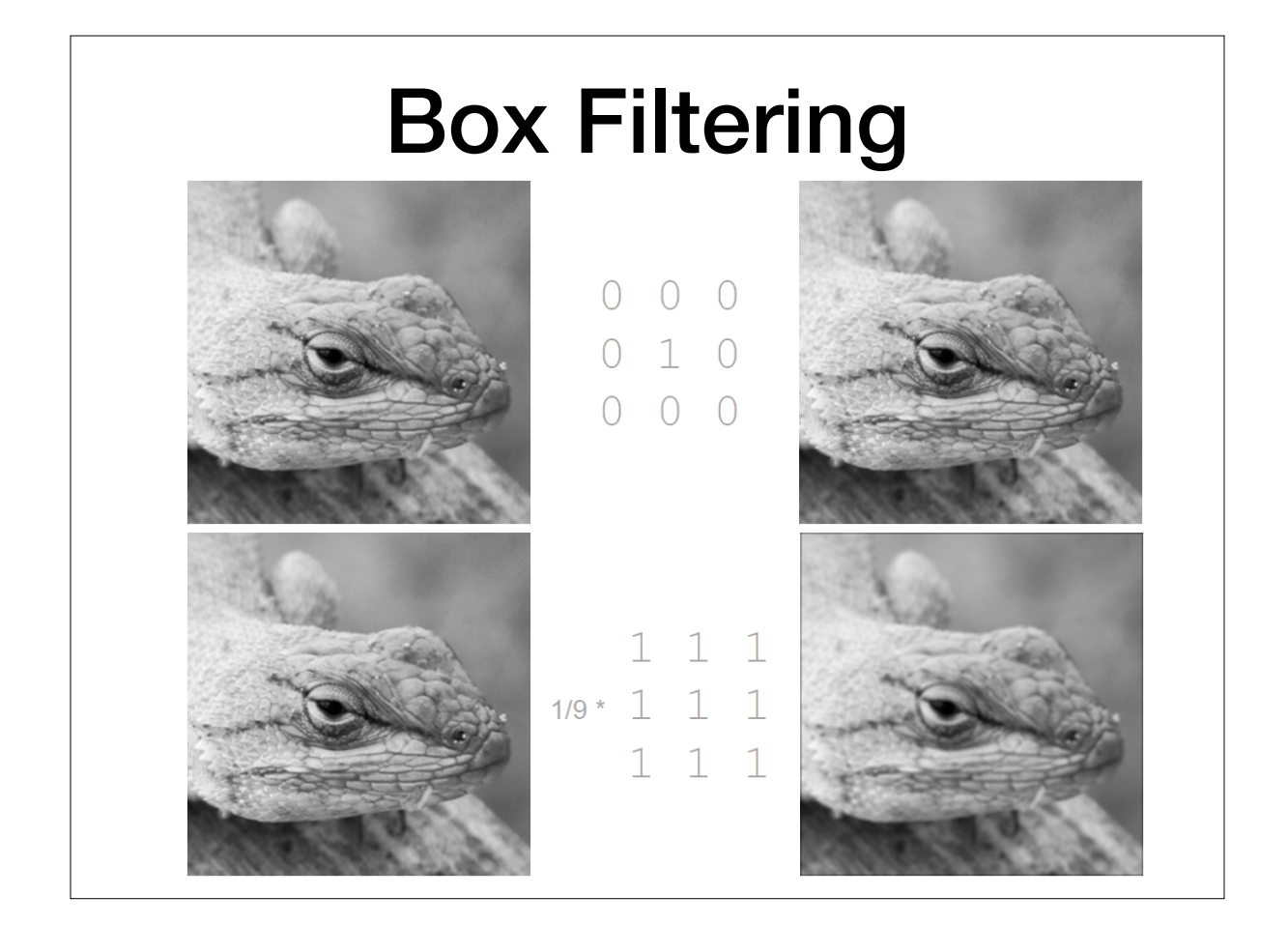

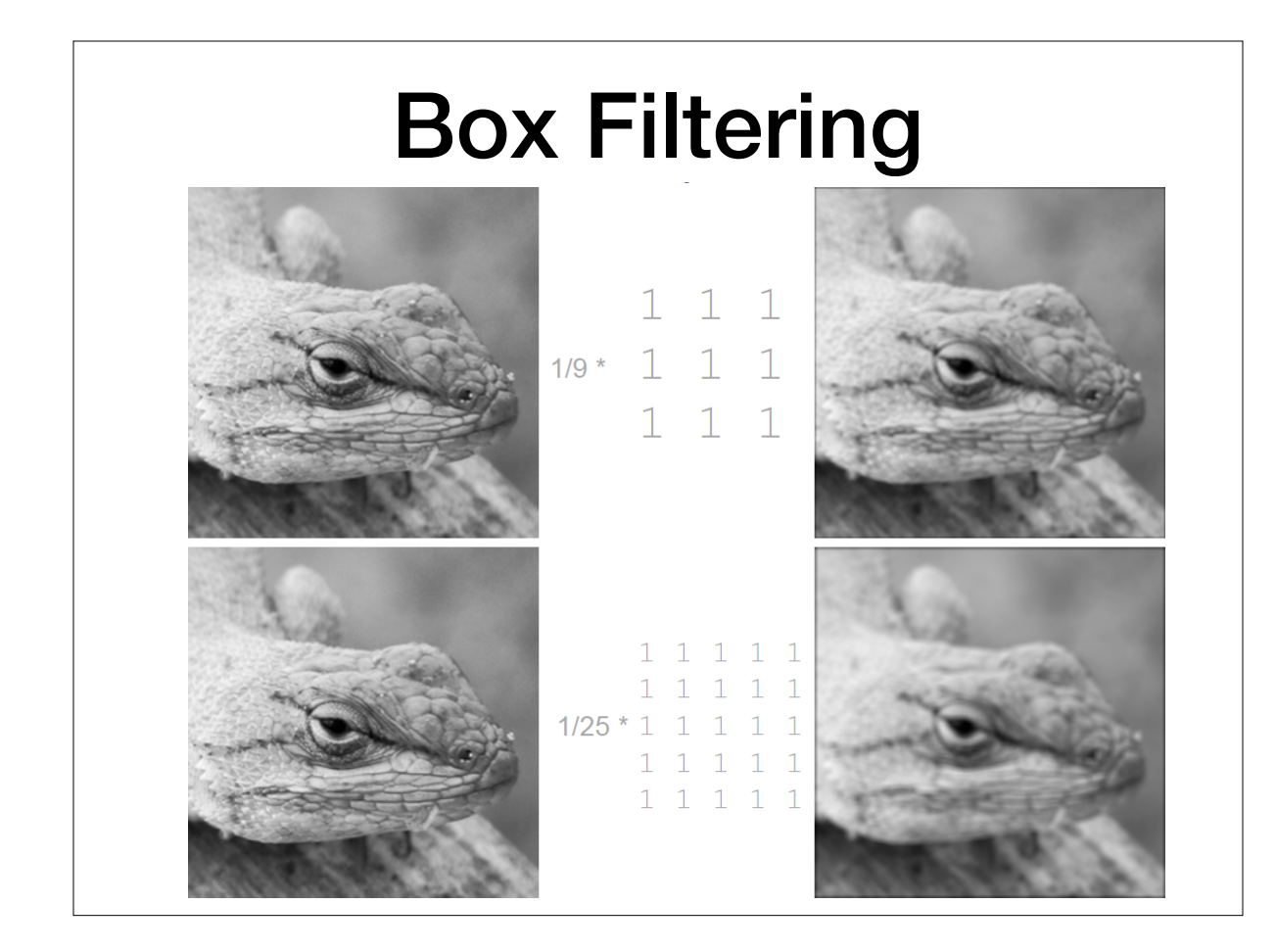

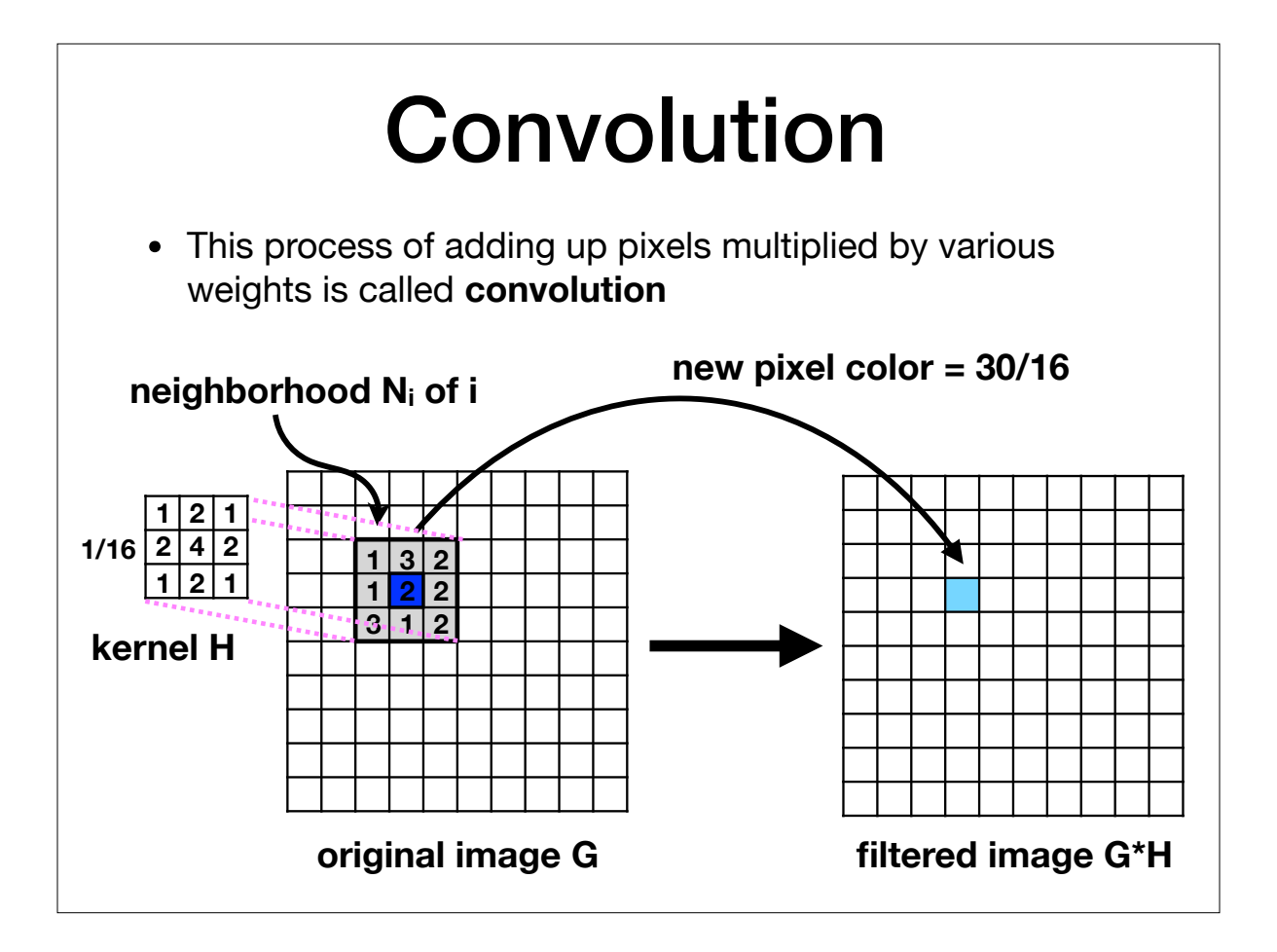

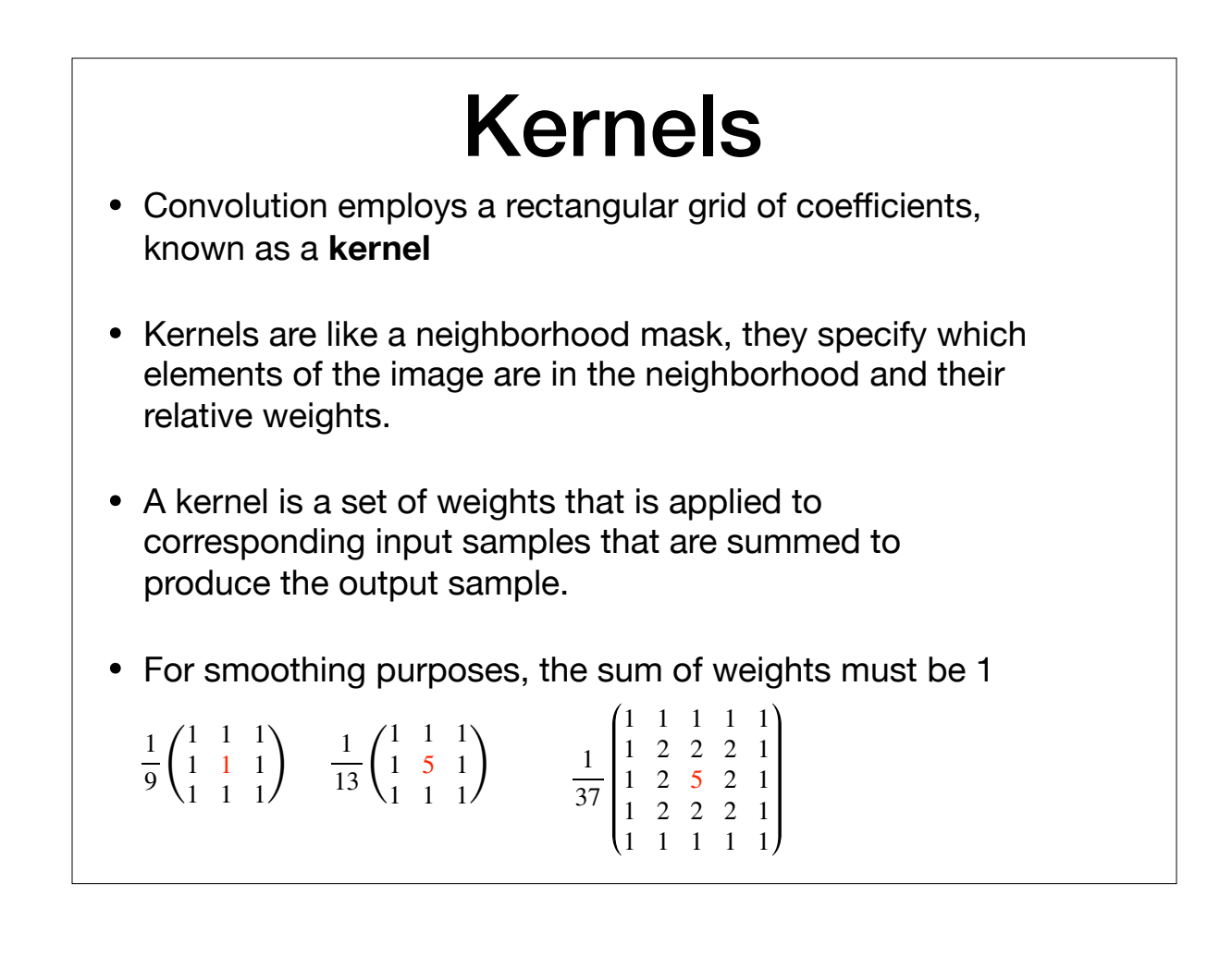

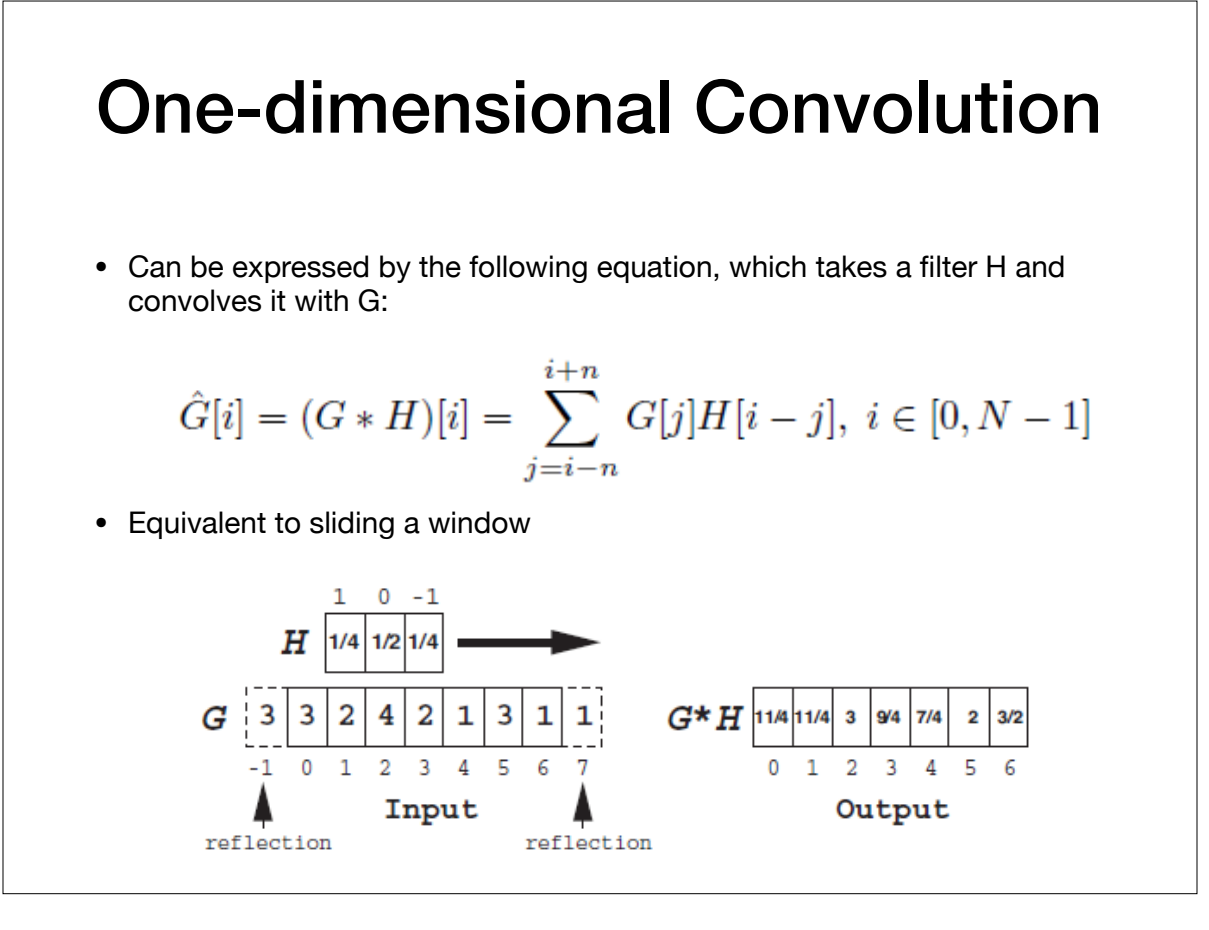

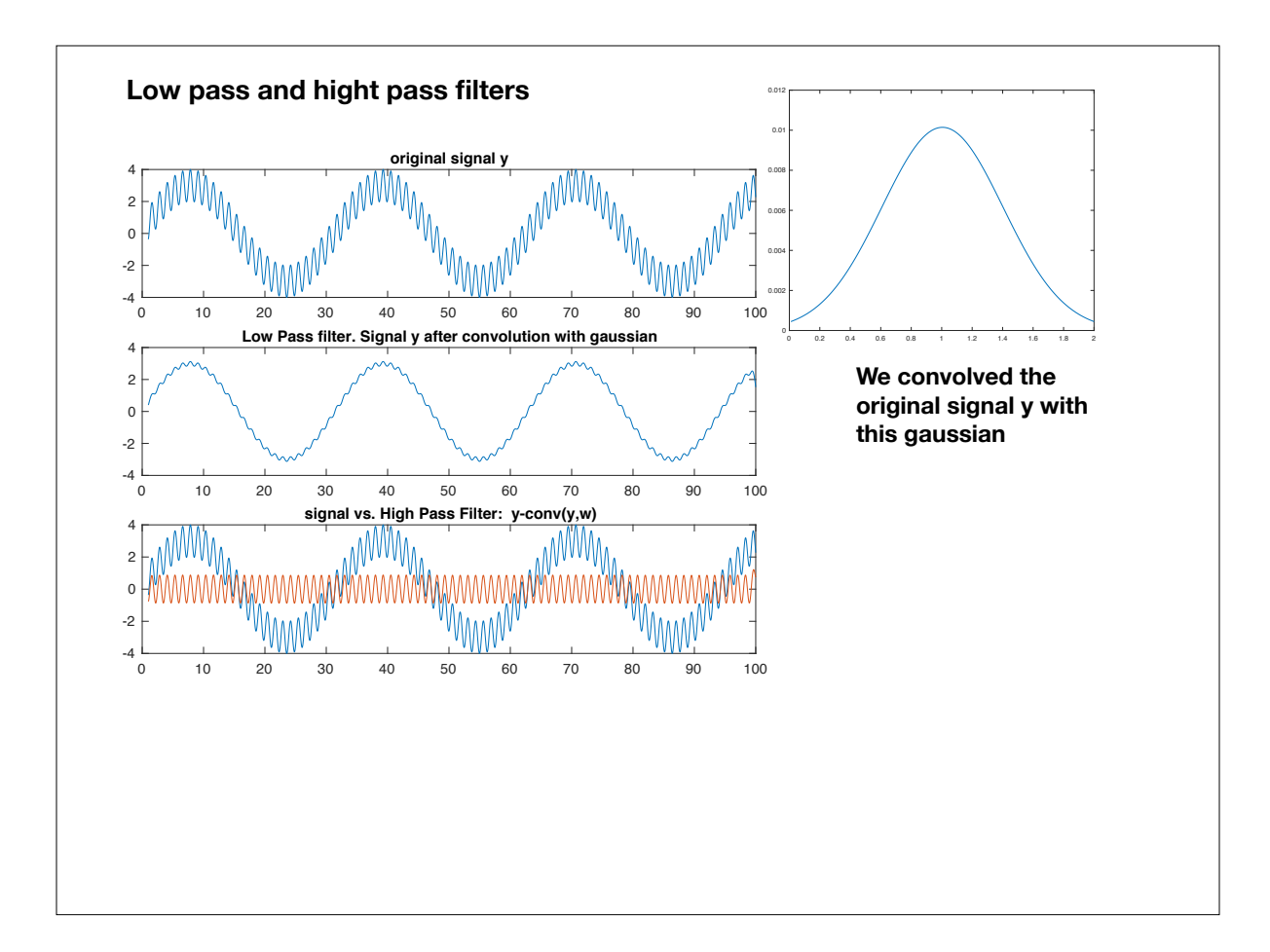

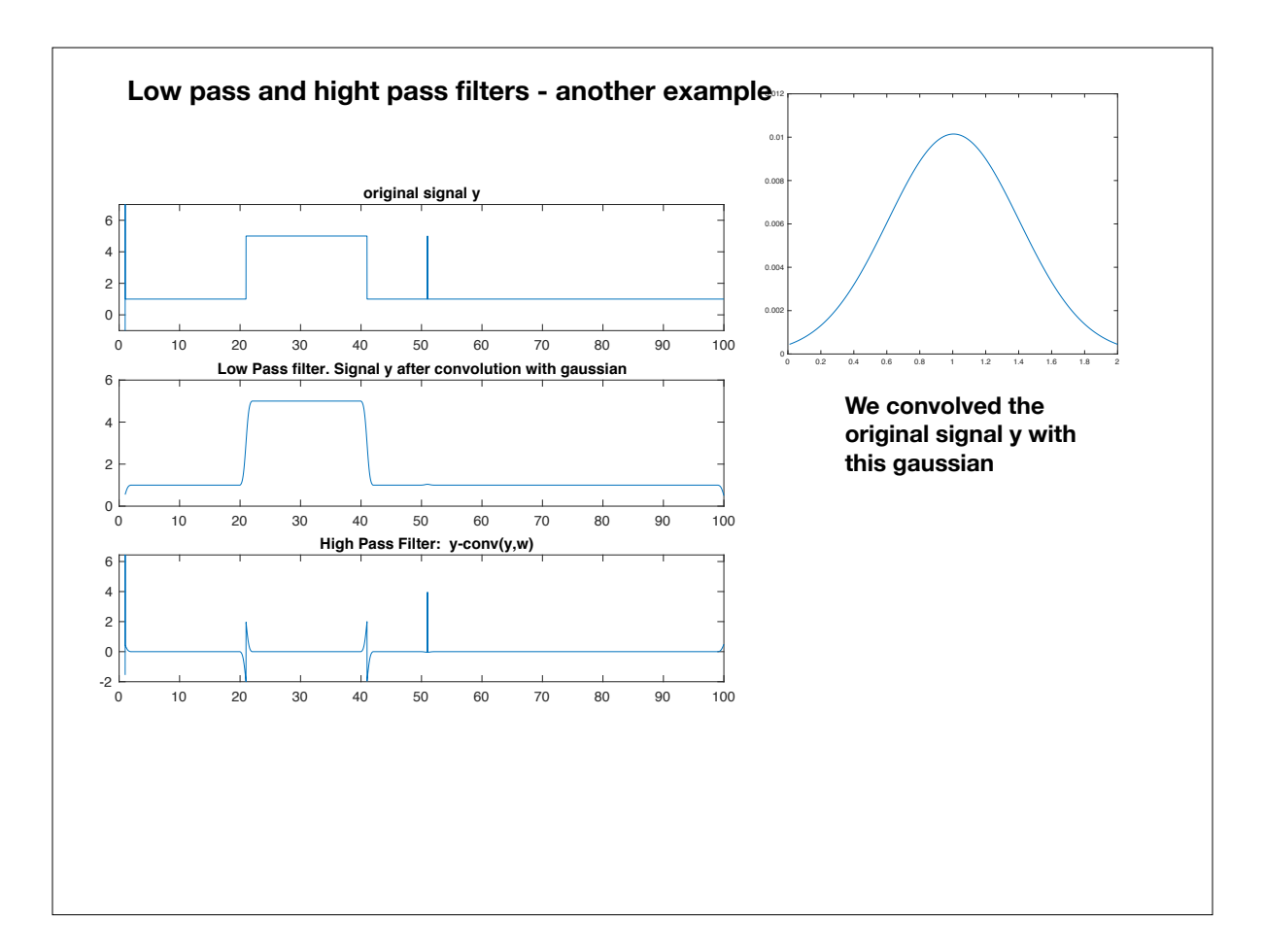

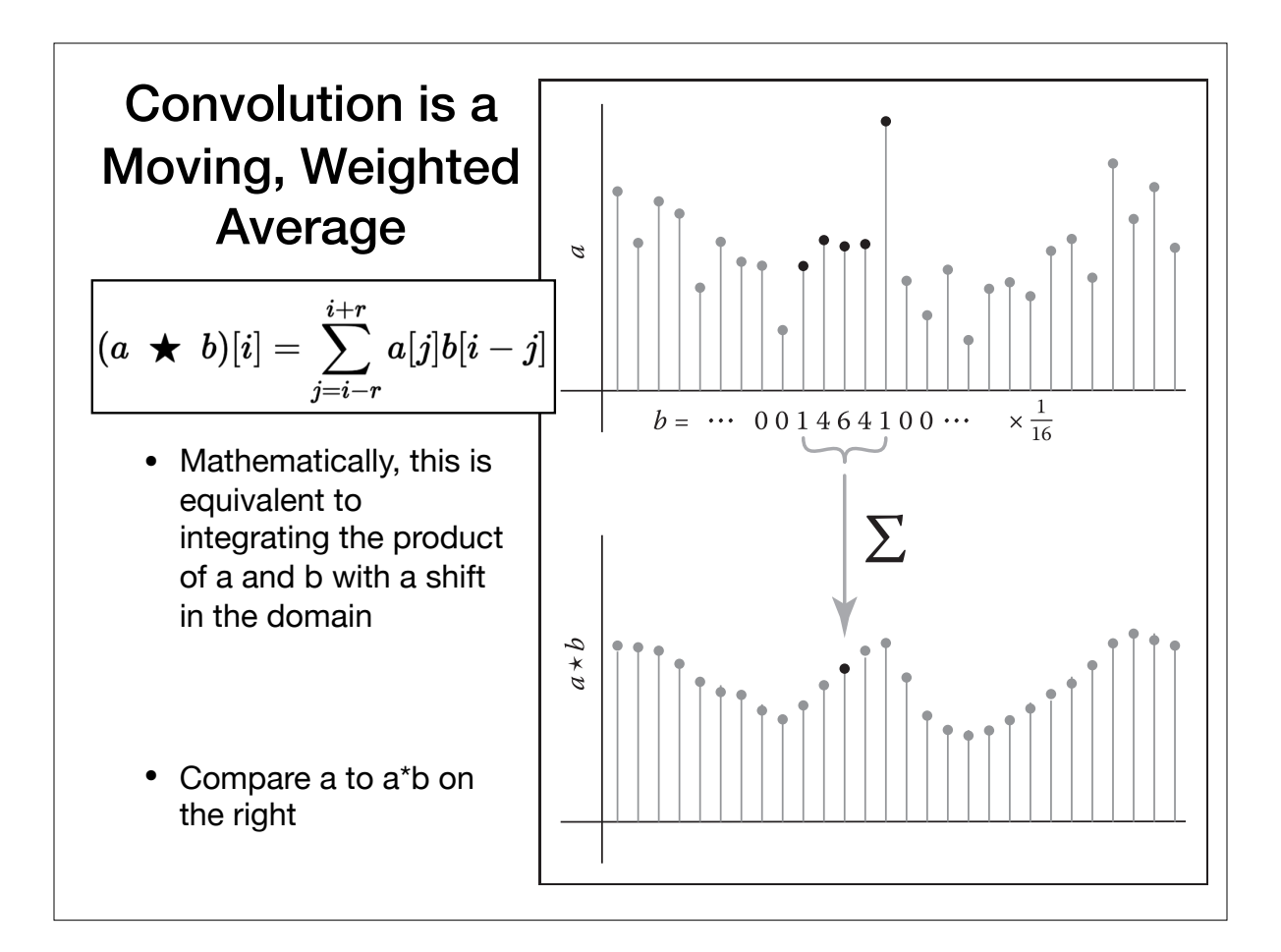

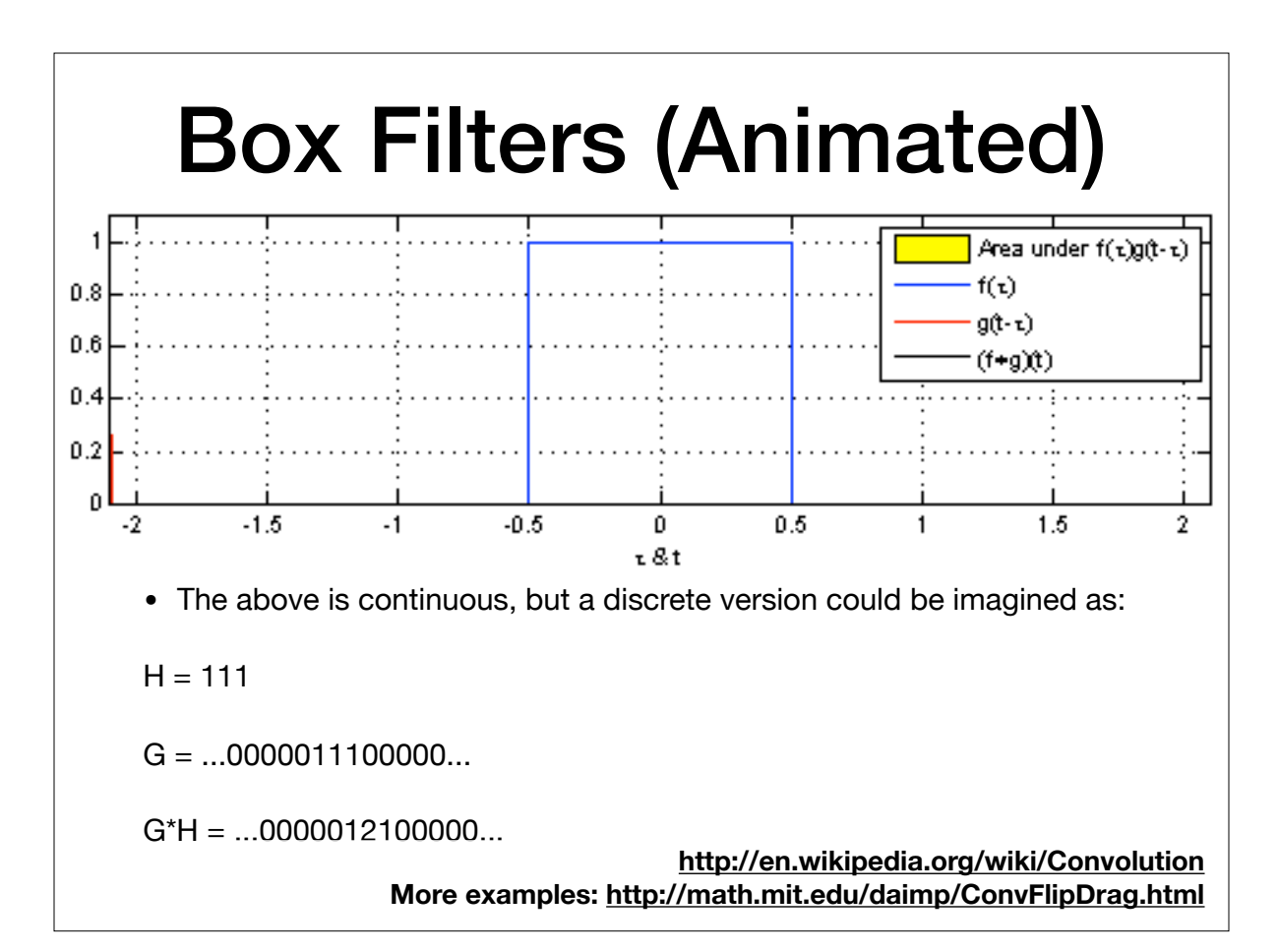

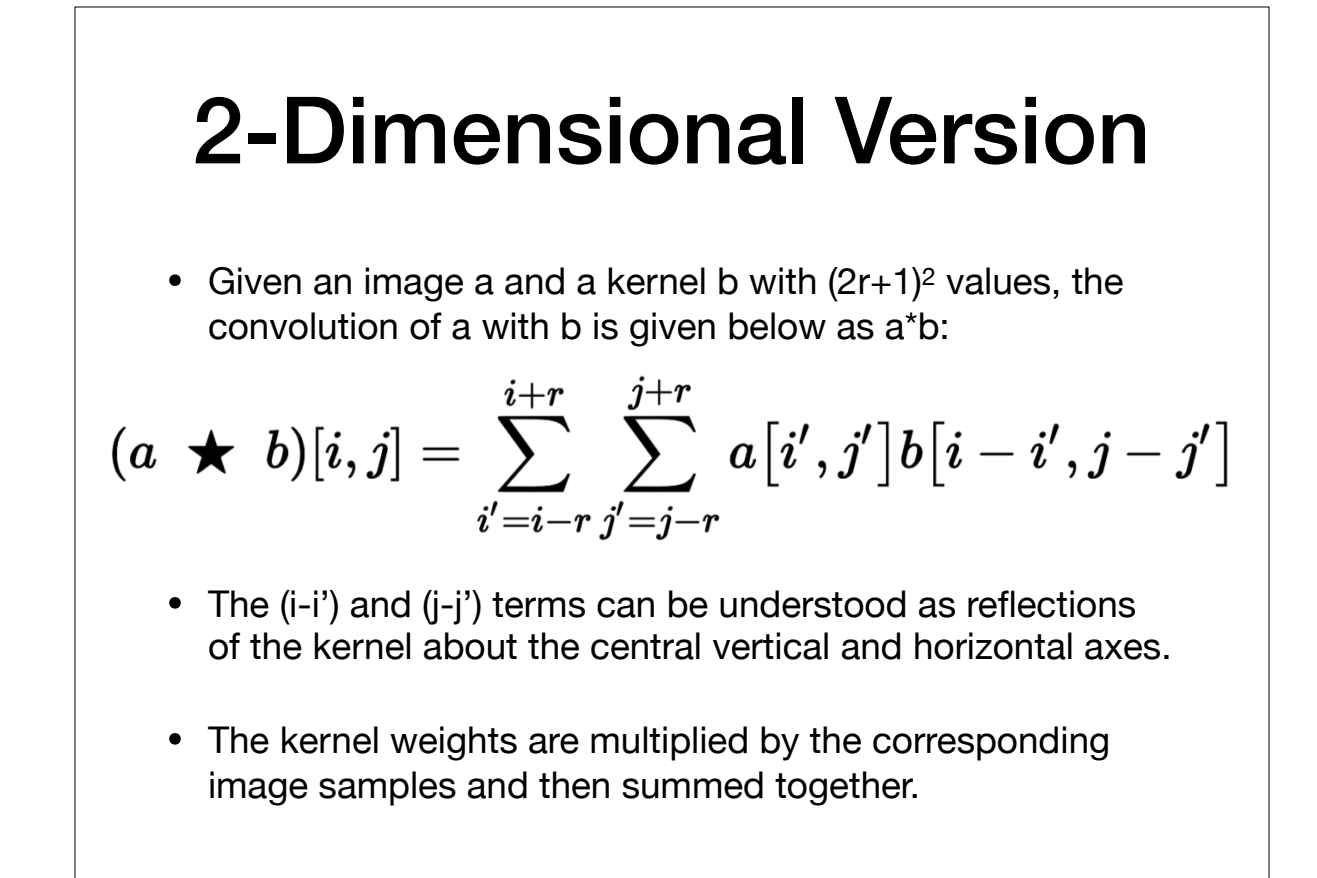

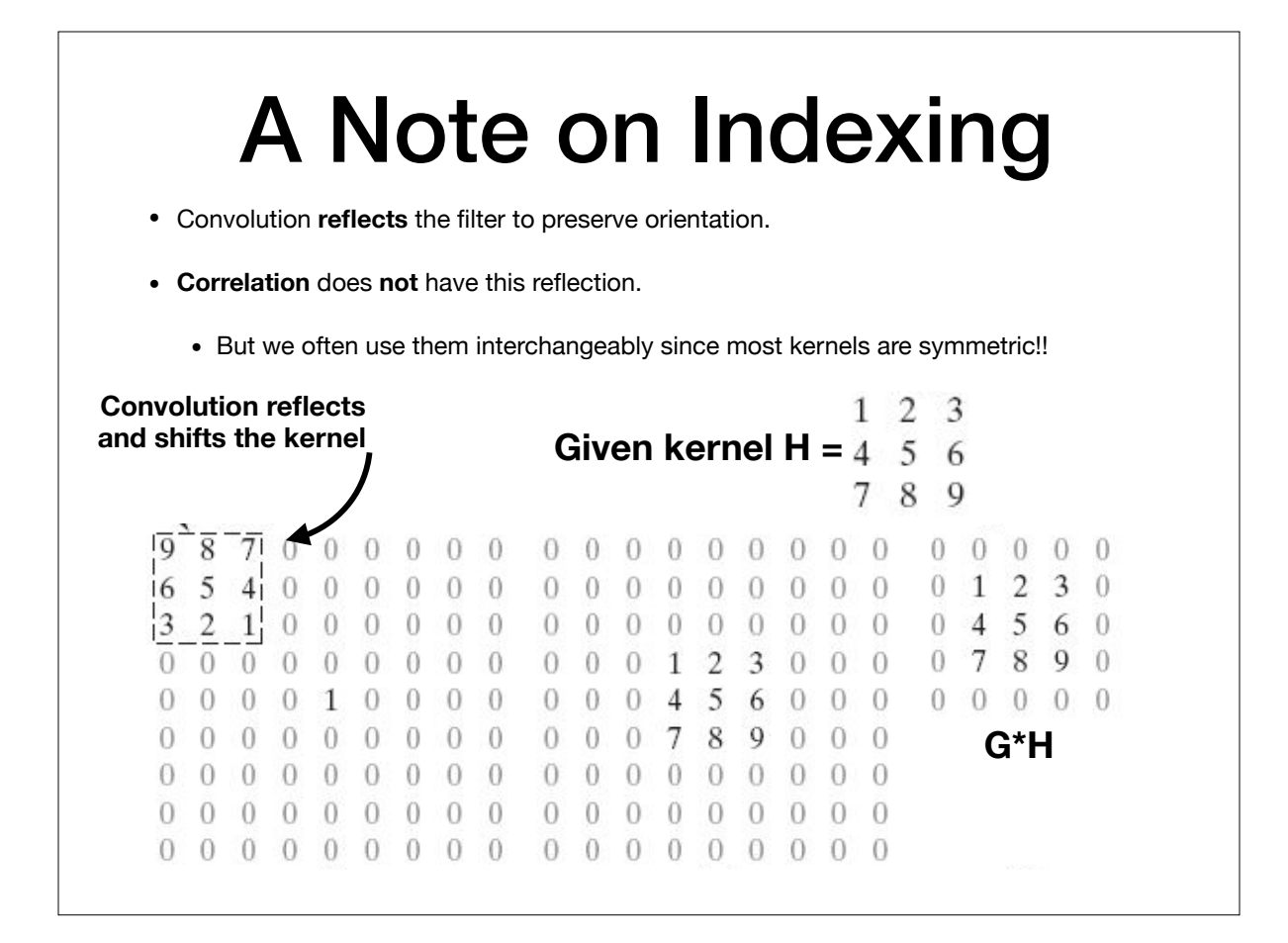

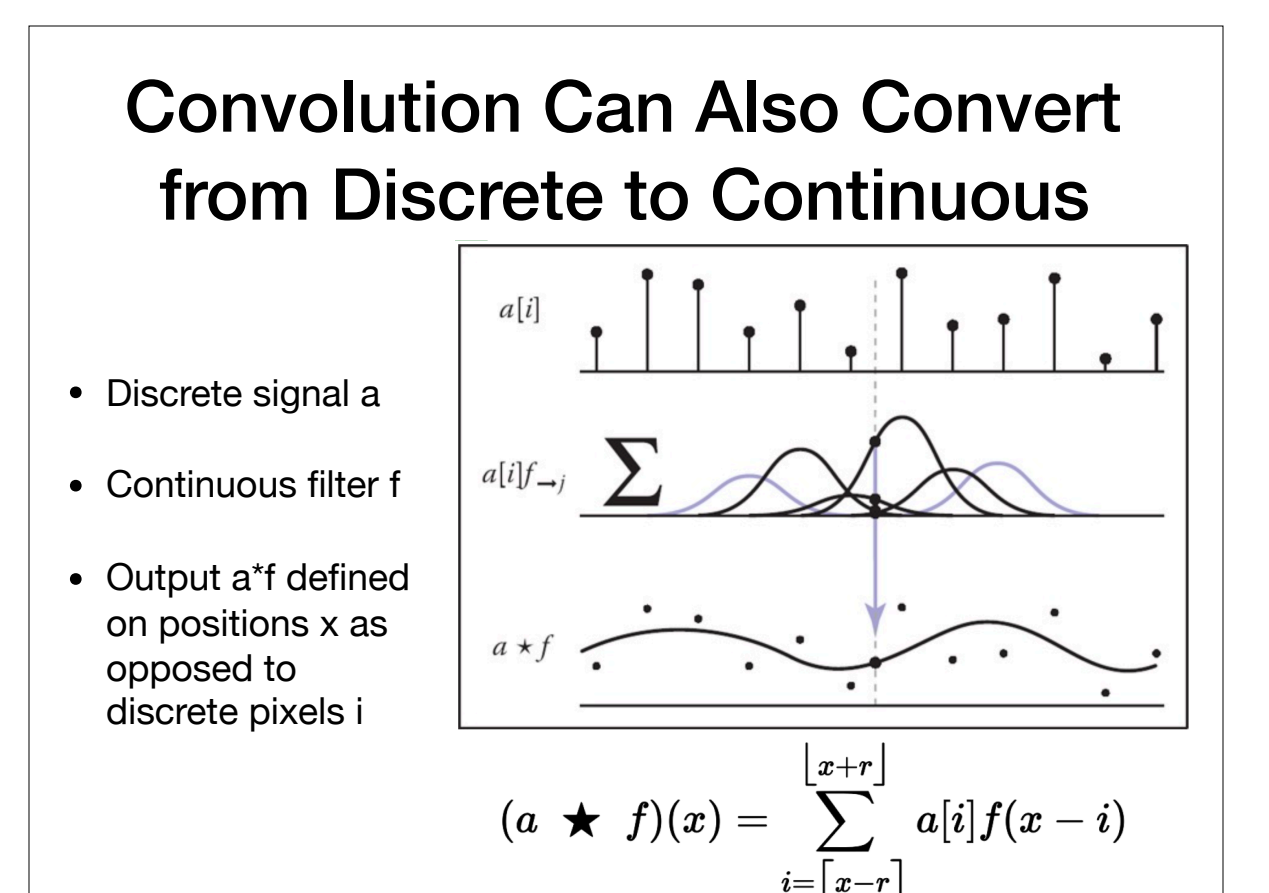

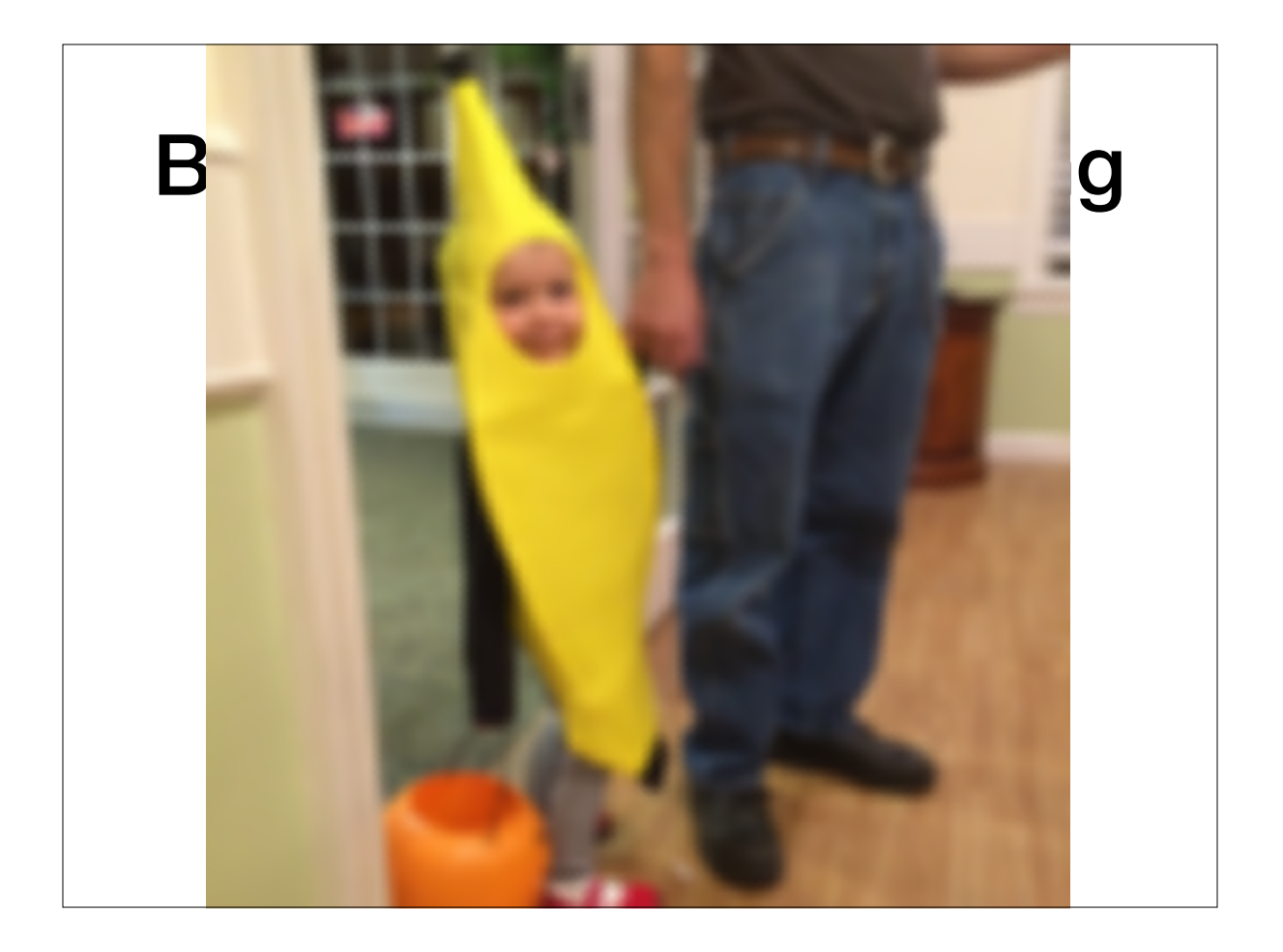

#### Filtering helps to reconstruct the signal better when rescaling

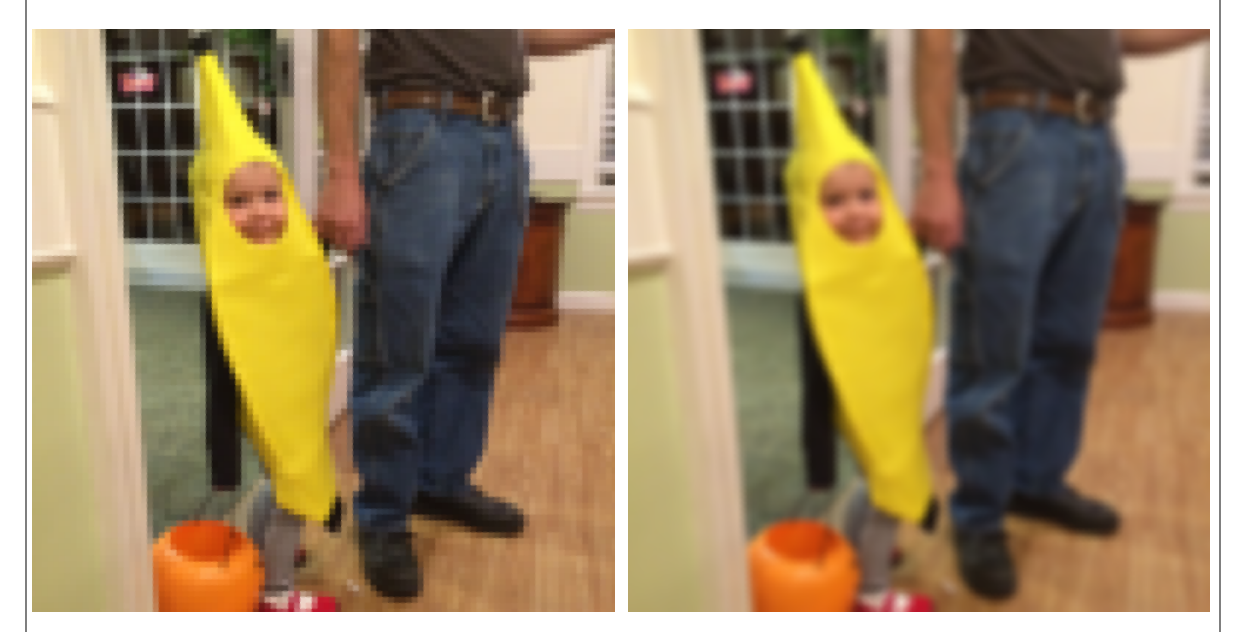

**Inverse Rescaling Reconstructed w/ Discrete-to-Continuous**

```
//scale factor
let k = 4;
//create an output greyscale image that is both
//k times as wide and k times as tall
Uint8Array output = new Uint8Array((k*W)*(k*H));
//Loop over each output pixel instead.
for (let row = 0, row < k*H; row++) {
   for (let col = 0; col < k*W; col++) {
     let x = col/k;let y = row/k;let index = row*k*W + col;
     output[inder] = reconstruct(iinput, x, y); }
}
                         Discrete-Continuous 
                        Image Rescaling Code
```
## Types of Filters: Smoothing

## Smoothing Spatial Filters

• Any weighted filter with positive values will smooth in some way, examples:

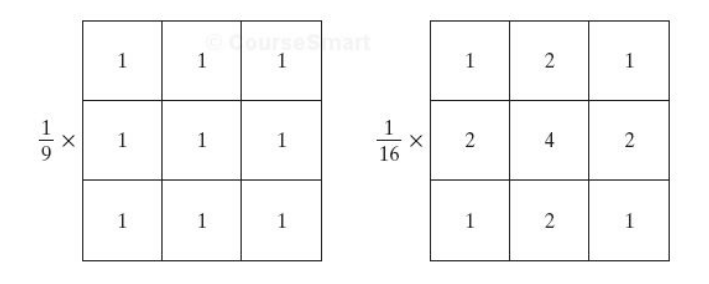

- Normally, we use integers in the filter, and then divide by the sum (computationally more efficient)
- These are also called **blurring** or **low-pass** filters

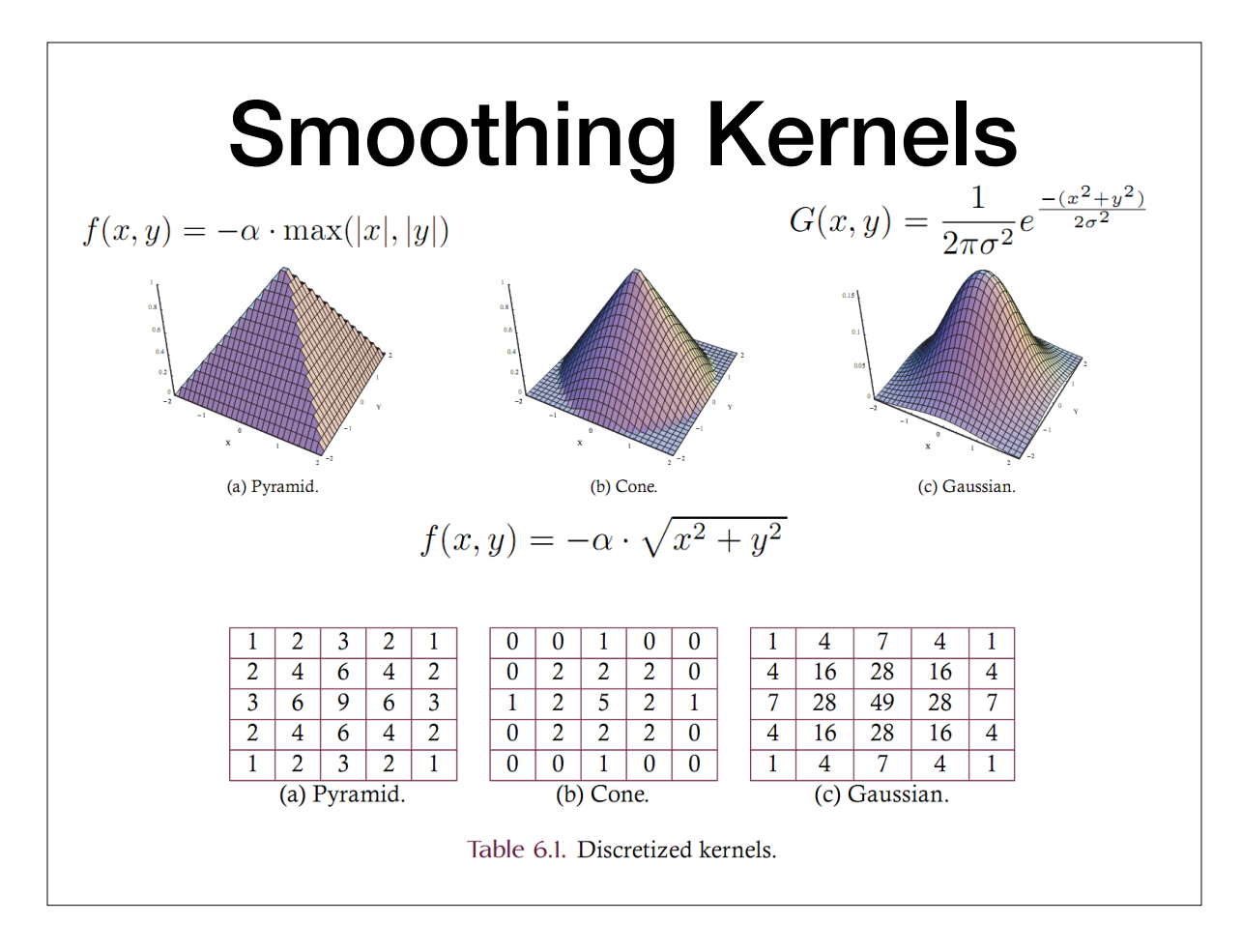

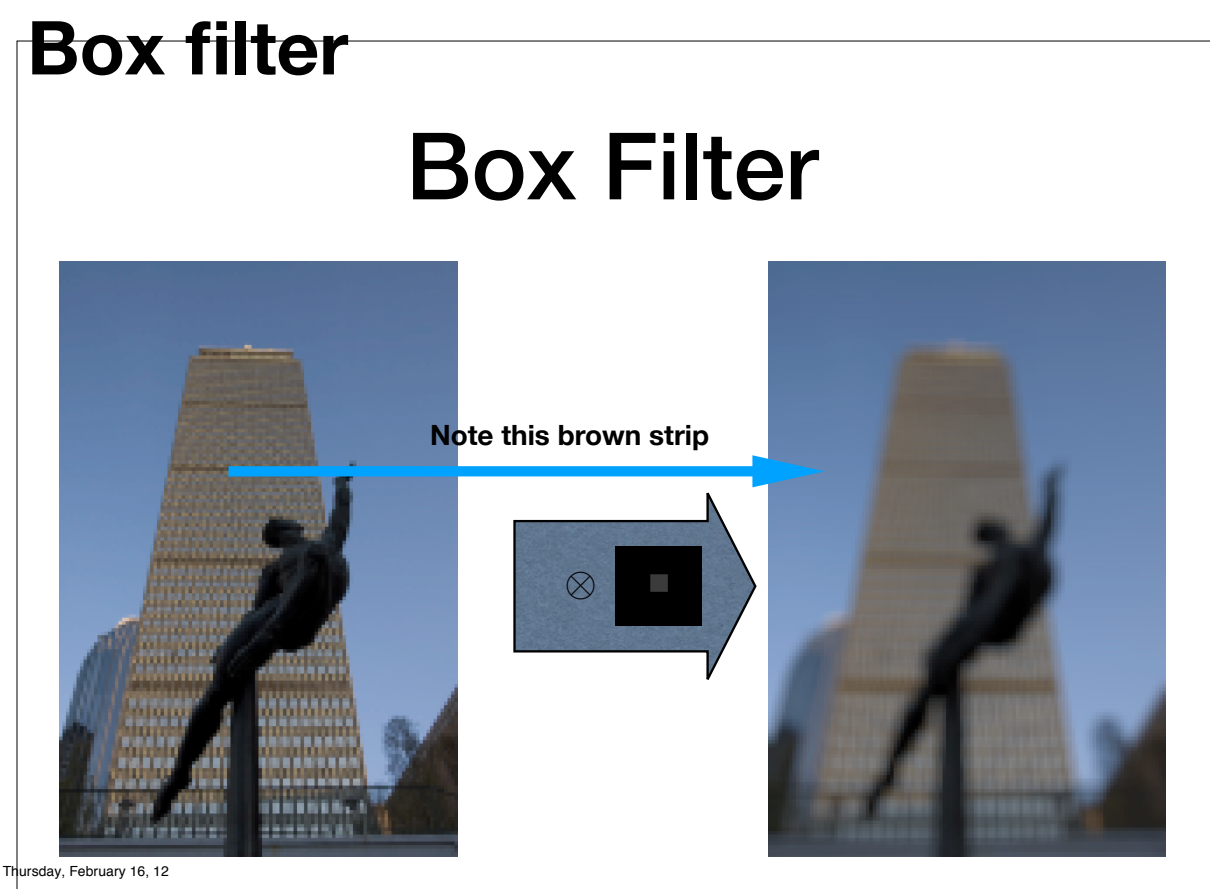

### Gaussian Filter **Nice and smooth: Gaussian**

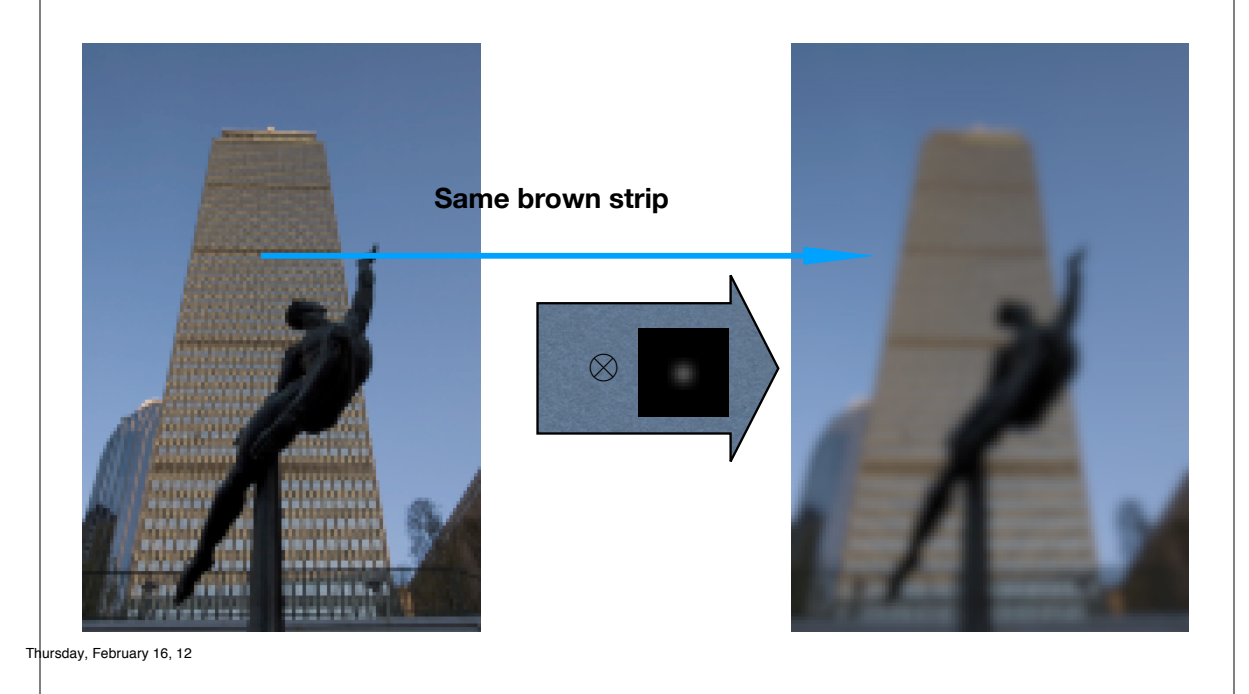

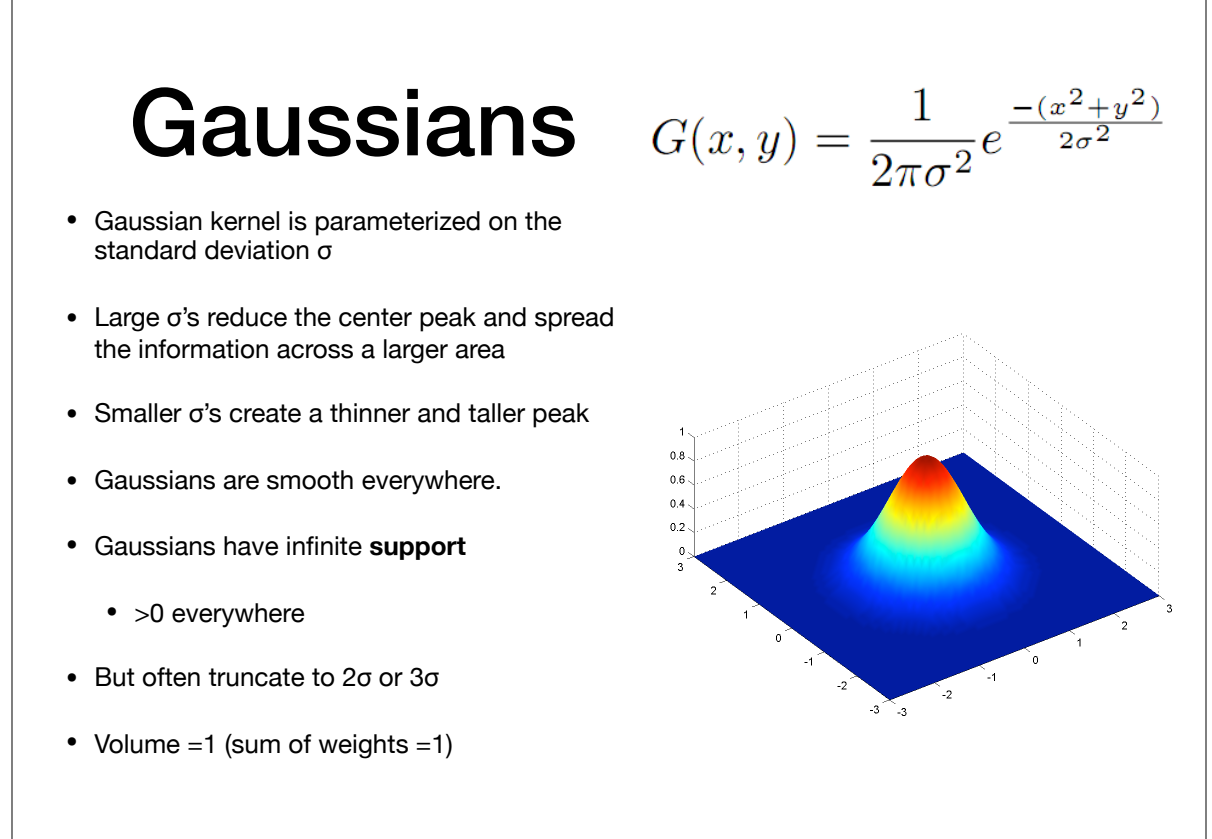

**http://en.wikipedia.org/wiki/Gaussian\_function**

#### Smoothing Comparison

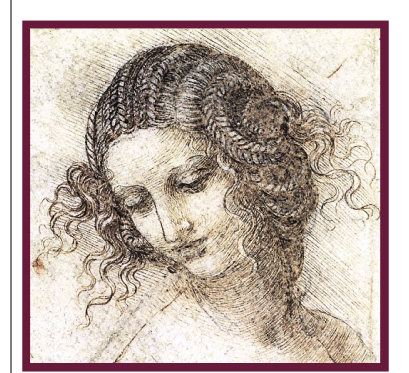

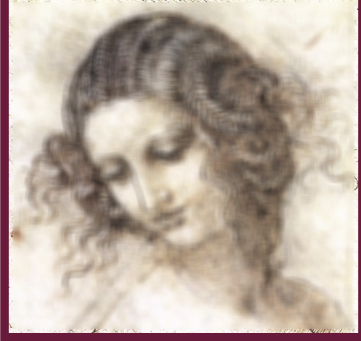

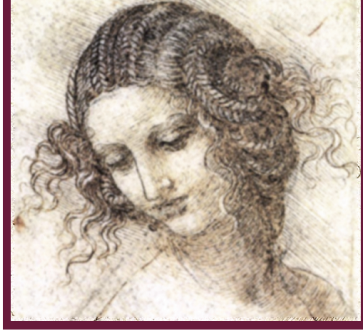

(c)  $17 \times 17$  Gaussian.

(a) Source image.

(b)  $17 \times 17$  Box.

Figure 6.10. Smoothing examples.

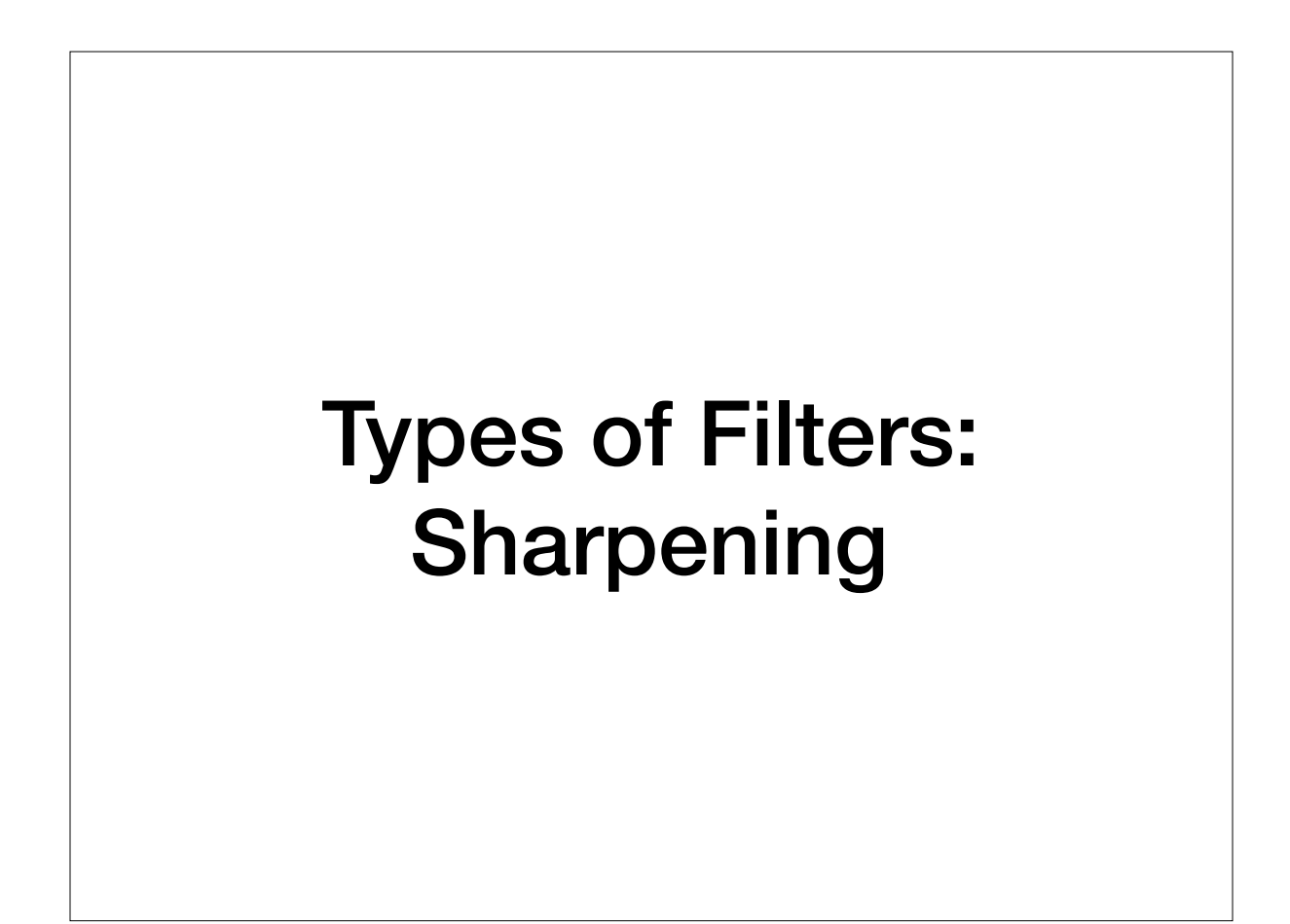

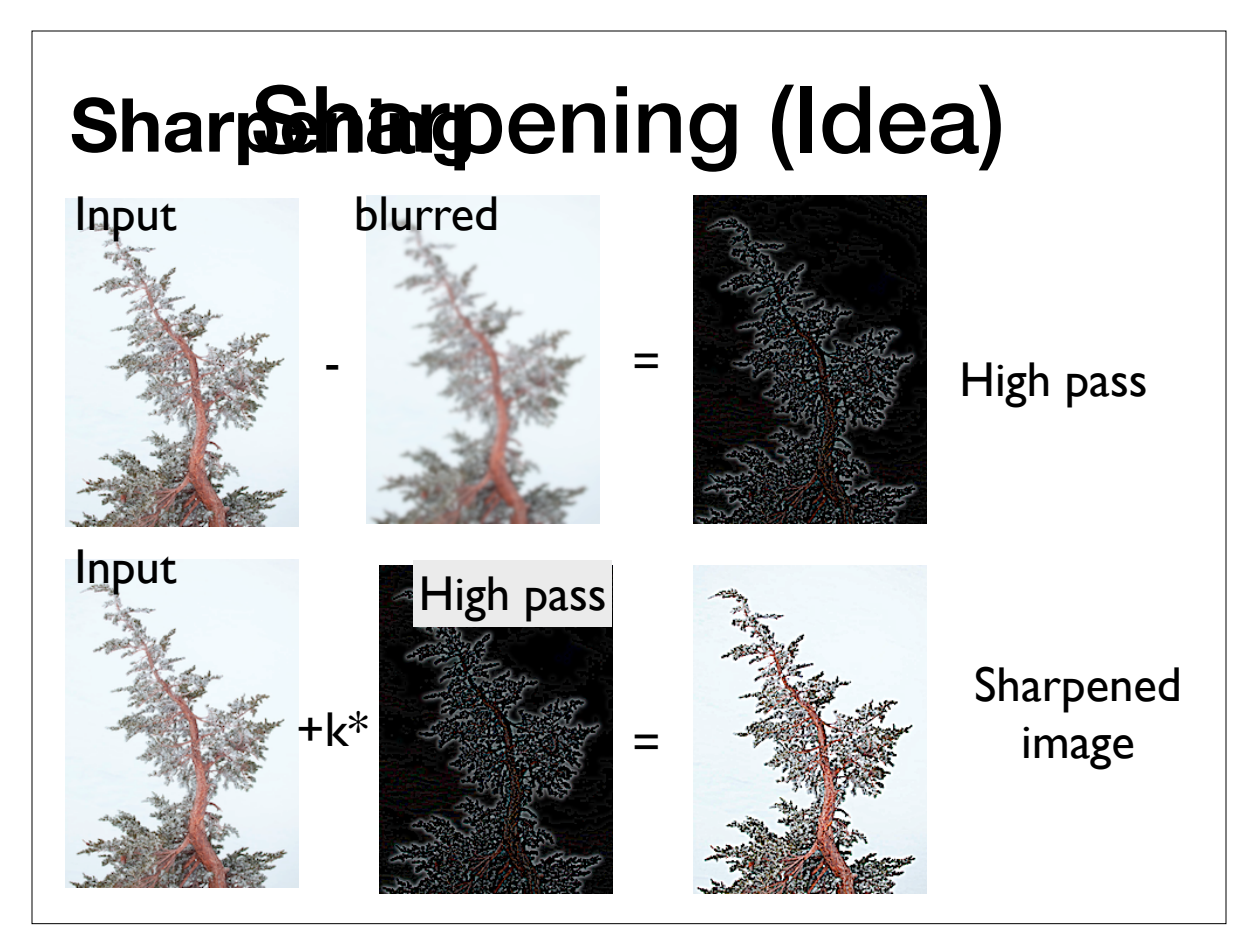

Thursday, February 16, 12

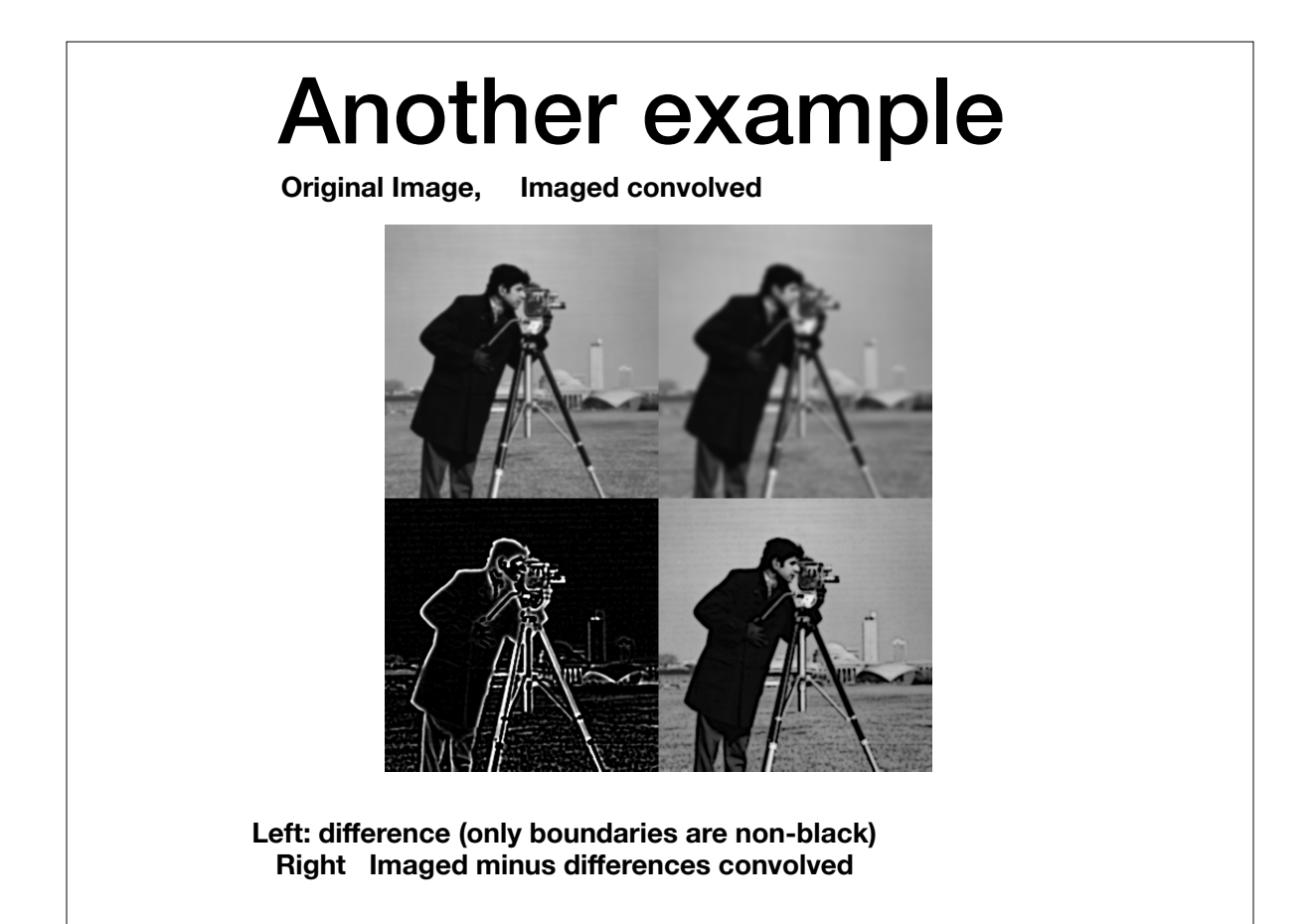

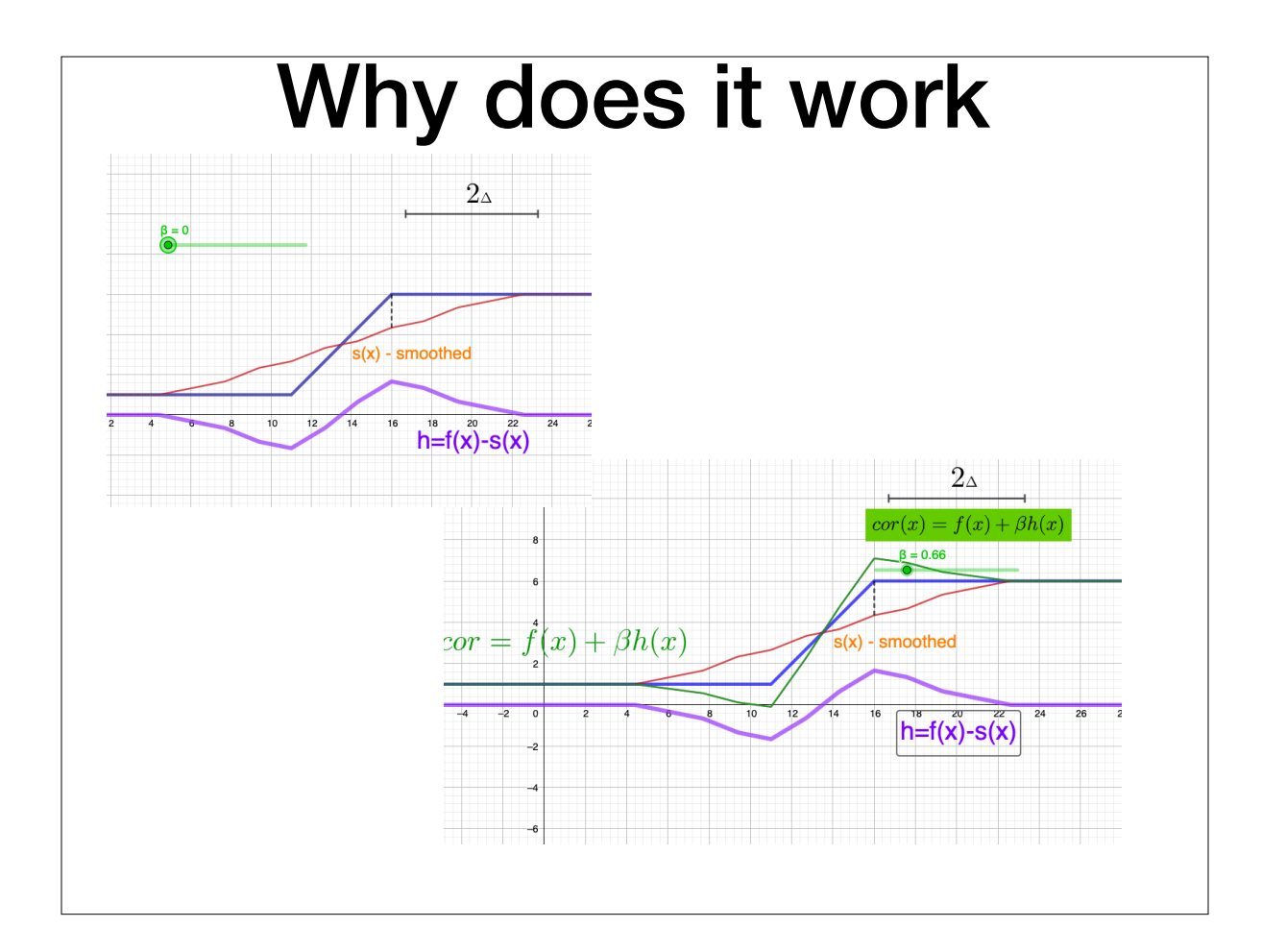

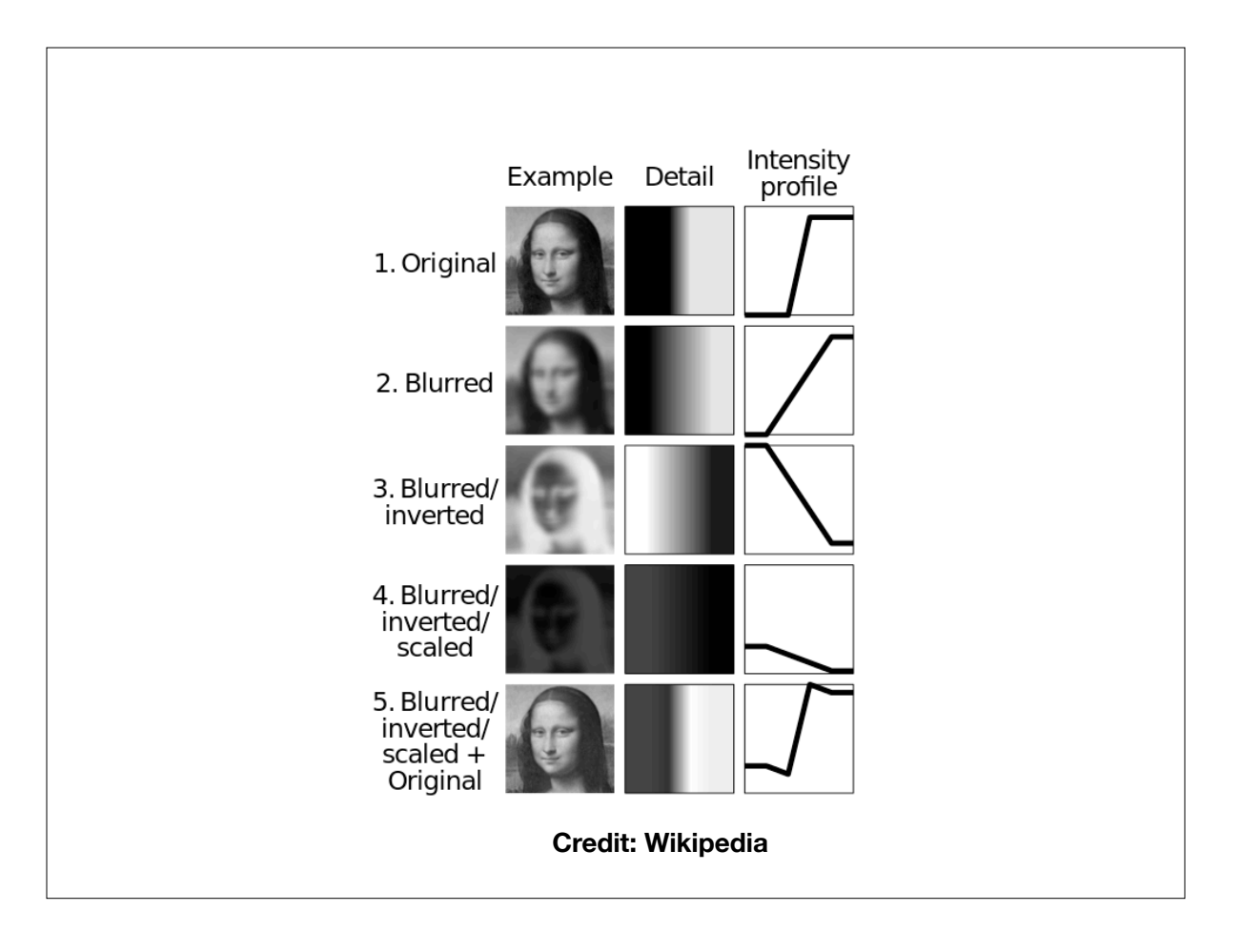

#### Sharpening is a Convolution

- This procedure can then expressed as a single kernel
- Assume  $I(p)$  is the intensity at pixel  $p$ .
- We create its smoothed (low-pass) averaging by convolving it with a kernel K. So  $S = I \otimes K$ .
- For example  $K = \frac{1}{9}$ 1 1 1 1 1 1 1 1 Lets define:  $1 = \begin{pmatrix} 1 & 1 & 1 \end{pmatrix}$ 1 0 0  $\begin{pmatrix} 0 & 1 & 0 \\ 0 & 0 & 1 \end{pmatrix}$
- As usual, we obtain the high-frequencies by removing the low frequencies from *I*. That is,  $H = I - (I \otimes K)$ .
- User picks a value  $\alpha > 0$ . To corrected image

$$
I_{sharp} = I + \alpha \cdot H
$$
  
\n
$$
I + \alpha(I - S)
$$
  
\n
$$
= I + \alpha(I - (I \otimes K))
$$
  
\n
$$
= I(1 + \alpha) - \alpha(I \otimes K)
$$
  
\n
$$
= I \otimes = K_{sharp}
$$

$$
K_{sharp} = \frac{1}{9} \begin{pmatrix} -\alpha & -\alpha & -\alpha \\ -\alpha & 9 + 8\alpha & -\alpha \\ -\alpha & -\alpha & -\alpha \end{pmatrix}
$$

 **If our image has only one raw** 

$$
K_{sharp} = [-\alpha \quad 1 + 2\alpha \quad -\alpha]
$$

#### Sharpening is a Convolution

$$
I_{\text{sharp}} = (1 + \alpha)I - \alpha (I \star f_{g,\sigma})
$$
  
\n
$$
= I \star ((1 + \alpha)d - \alpha f_{g,\sigma})
$$
  
\n
$$
= I \star f_{\text{sharp}}(\sigma, \alpha),
$$
  
\n
$$
d = \frac{1}{9} \times \begin{bmatrix} 0 & 0 & 0 \\ 0 & 9 & 0 \\ 0 & 0 & 0 \end{bmatrix},
$$
  
\n
$$
f_{g,\sigma} = \frac{1}{9} \times \begin{bmatrix} 1 & 1 & 1 \\ 1 & 1 & 1 \\ 1 & 1 & 1 \end{bmatrix},
$$
  
\n
$$
((1 + \alpha)d - \alpha f_{g,\sigma}) = \frac{1}{9} \times \begin{bmatrix} -\alpha & -\alpha & -\alpha \\ -\alpha & (9 + 8\alpha) & -\alpha \\ -\alpha & -\alpha & -\alpha \end{bmatrix}
$$

## Edge Enhancement

• The parameter  $\alpha$  controls how much of the source image is passed through to the sharpened image.

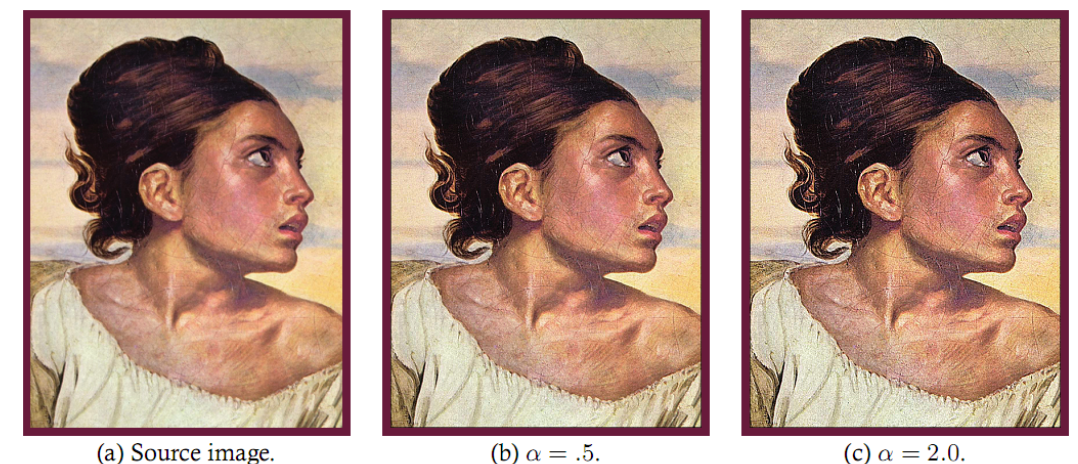

(a) Source image.

(b)  $\alpha = .5$ .

Figure 6.20. Image sharpening.

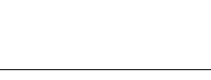

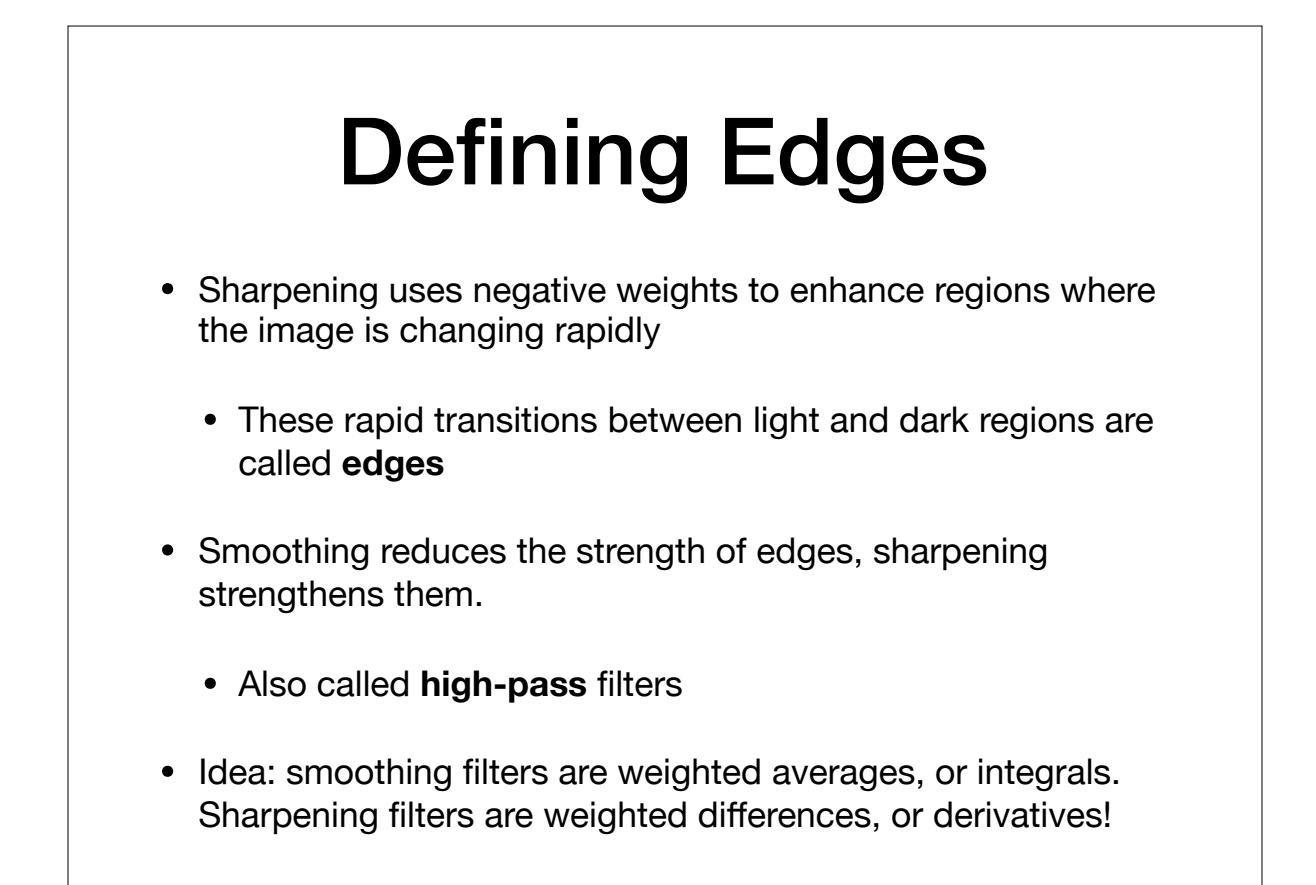

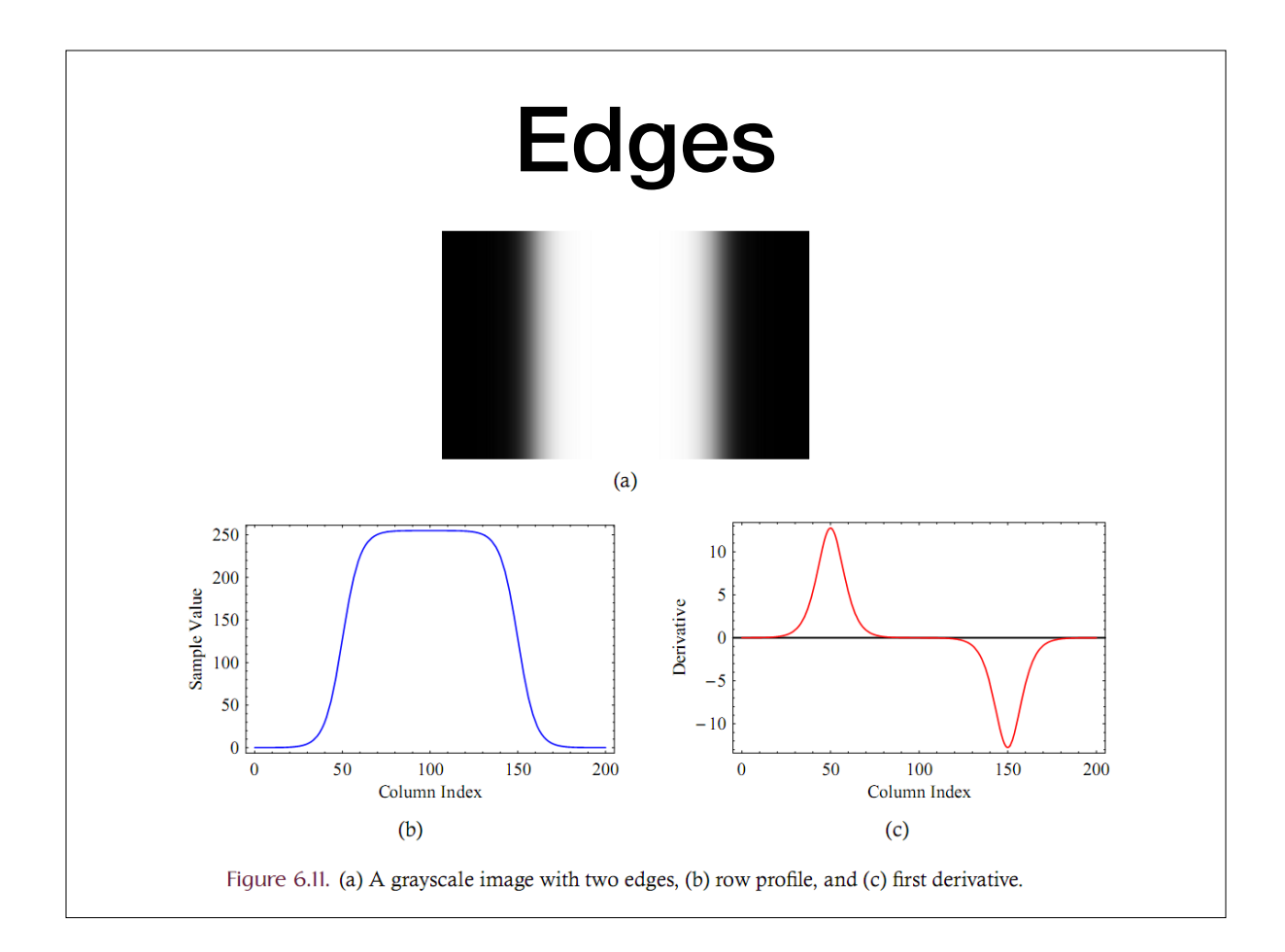

#### (Review?) Derivatives via Finite Differences

• We can approximate the derivative with a kernel w:

$$
\frac{\partial f(x, y)}{\partial x} \approx \frac{f(x+h, y) - f(x-h, y)}{2h} \approx \frac{f(x+1, y) - f(x-1, y)}{2}
$$

$$
\frac{\partial f}{\partial x} \approx w_{dx} \circ f \quad w_{dx} = \boxed{-\frac{1}{2} \mid 0 \mid \frac{1}{2}}
$$

$$
\frac{\partial f}{\partial y} \approx w_{dy} \circ f \qquad w_{dy} = \boxed{\frac{-\frac{1}{2}}{0}} \frac{1}{\frac{1}{2}}
$$

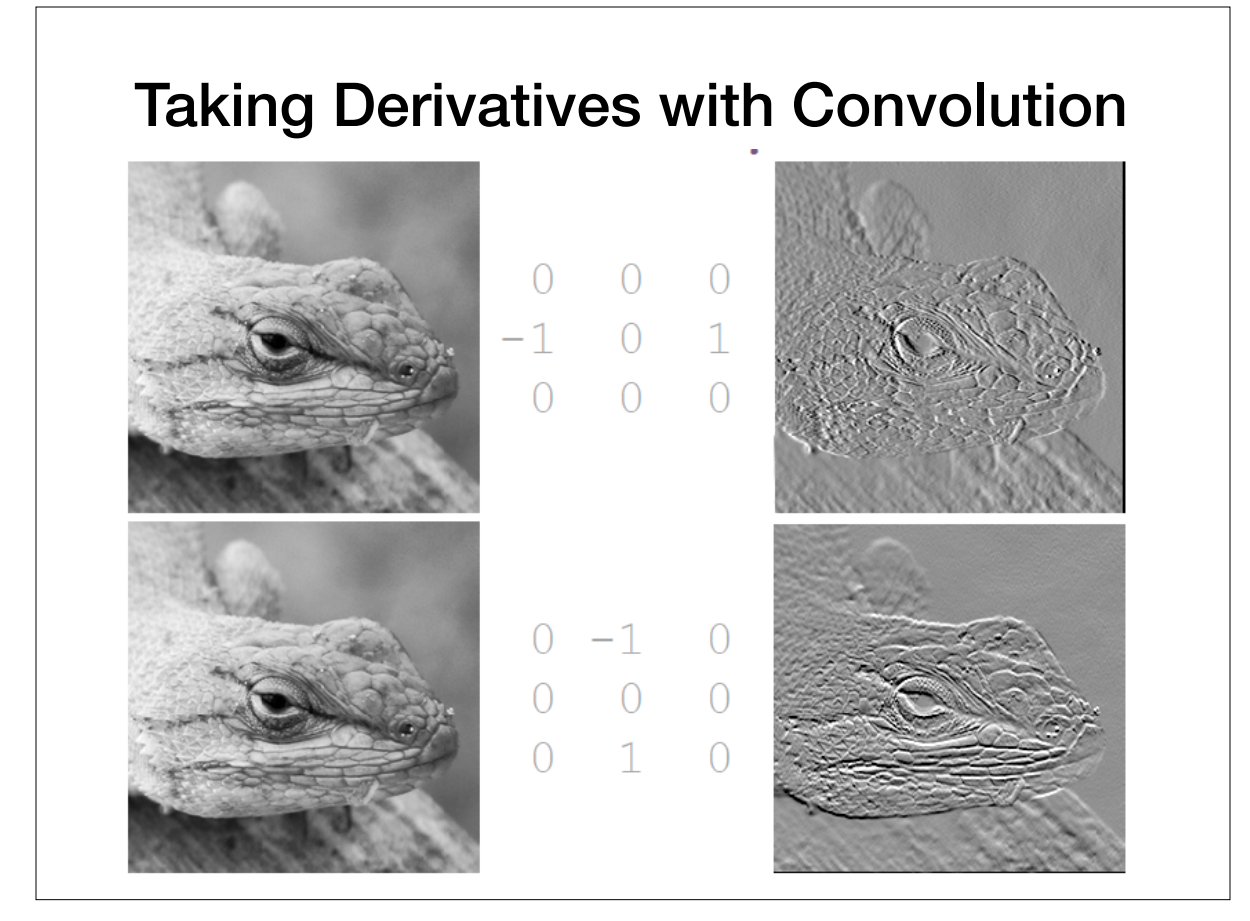

#### Gradients with Finite Differences

- These partial derivatives approximate the image gradient, ∇*I*.
- Gradients are the unique direction where the image is changing the most rapidly, like a slope in high dimensions
- We can separate them into components kernels  $G_x$ ,  $G_y$ .  $\nabla I = (G_x, G_y)$

$$
\nabla I(x, y) = \begin{pmatrix} \delta I(x, y)/\delta x \\ \delta I(x, y)/\delta y \end{pmatrix}.
$$

$$
G_x = [1, 0, -1] \qquad G_y = \begin{bmatrix} 1 \\ 0 \\ -1 \end{bmatrix};
$$

$$
\nabla I = \begin{pmatrix} \delta I/\delta x \\ \delta I/\delta y \end{pmatrix} \simeq \begin{pmatrix} I \otimes G_x \\ I \otimes G_y \end{pmatrix}.
$$

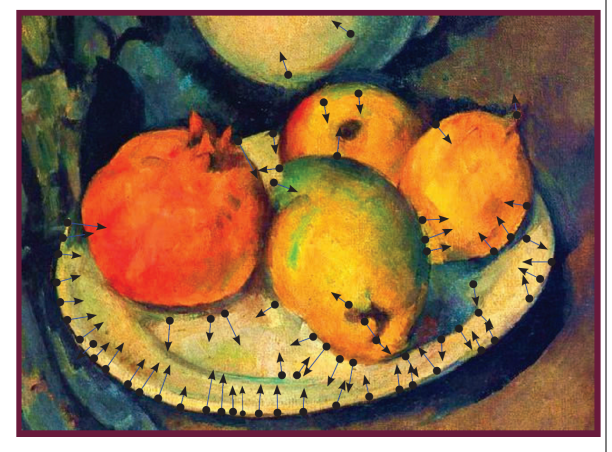

Figure 6.12. Image gradient (partial).

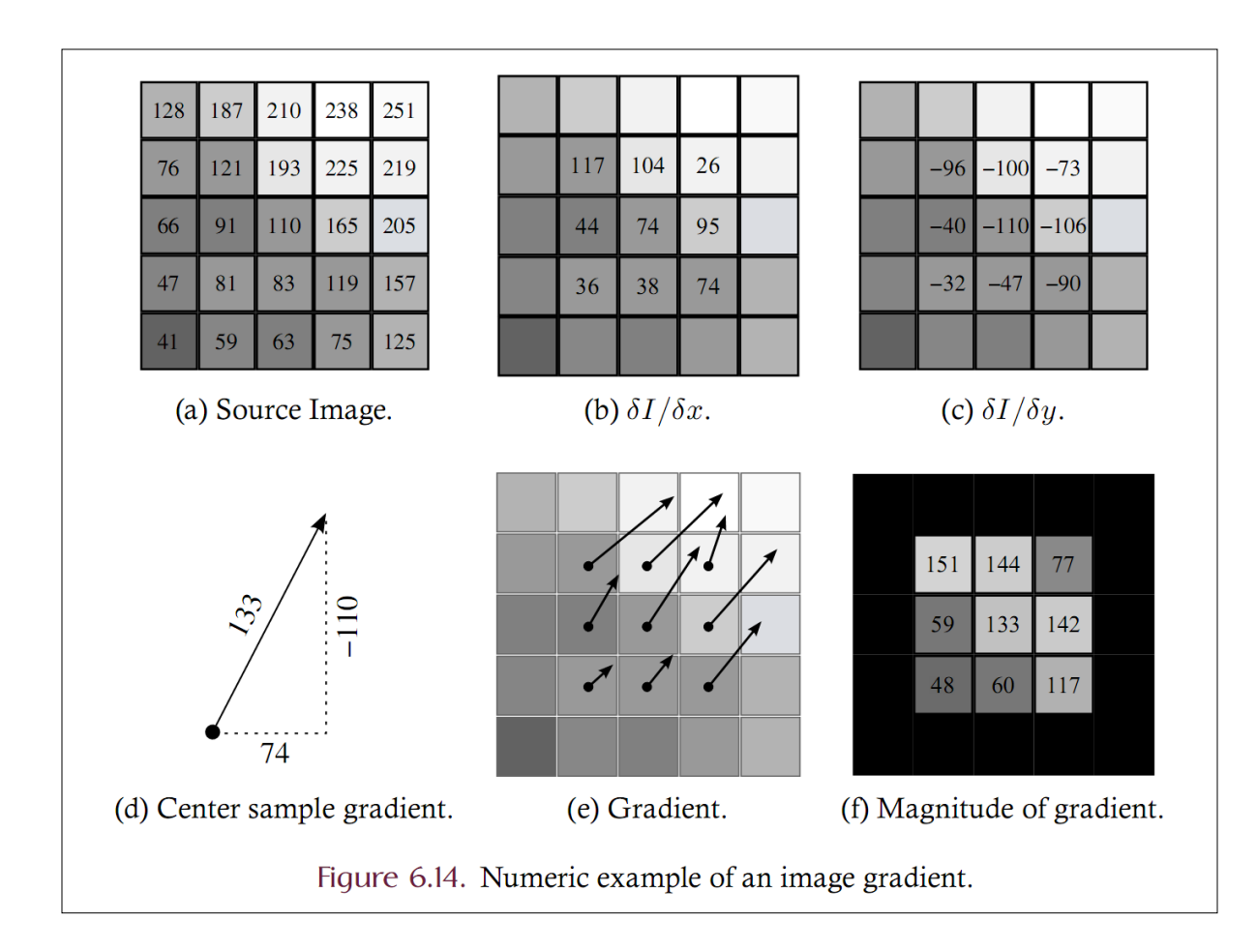

#### Gradients  $G_{x}$ ,  $G_{y}$ **Gradient: finite difference** • horizontal gradient [[-1, 1]]  $|G_x|$ gradient Vertical **|Gx| |Gy|** gradient **|G|**  $\frac{1}{2}$  $|G| = \sqrt{(G_x^2 + G_y^2)}$

Thursday, February 16, 12

#### Second Derivatives (Sharpening, almost)

• Partial derivatives in x and y lead to two kernels:

$$
\frac{\partial^2 f}{\partial x^2} = f(x+1, y) + f(x-1, y) - 2f(x, y)
$$

and, similarly, in the y-direction we have

$$
\frac{\partial^2 f}{\partial y^2} = f(x, y + 1) + f(x, y - 1) - 2f(x, y)
$$

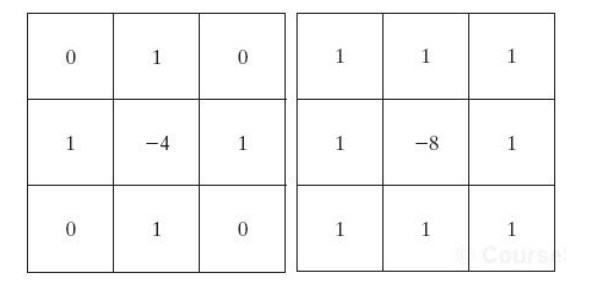

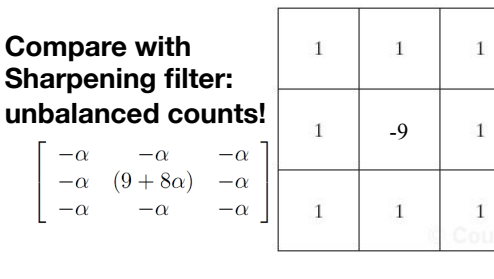

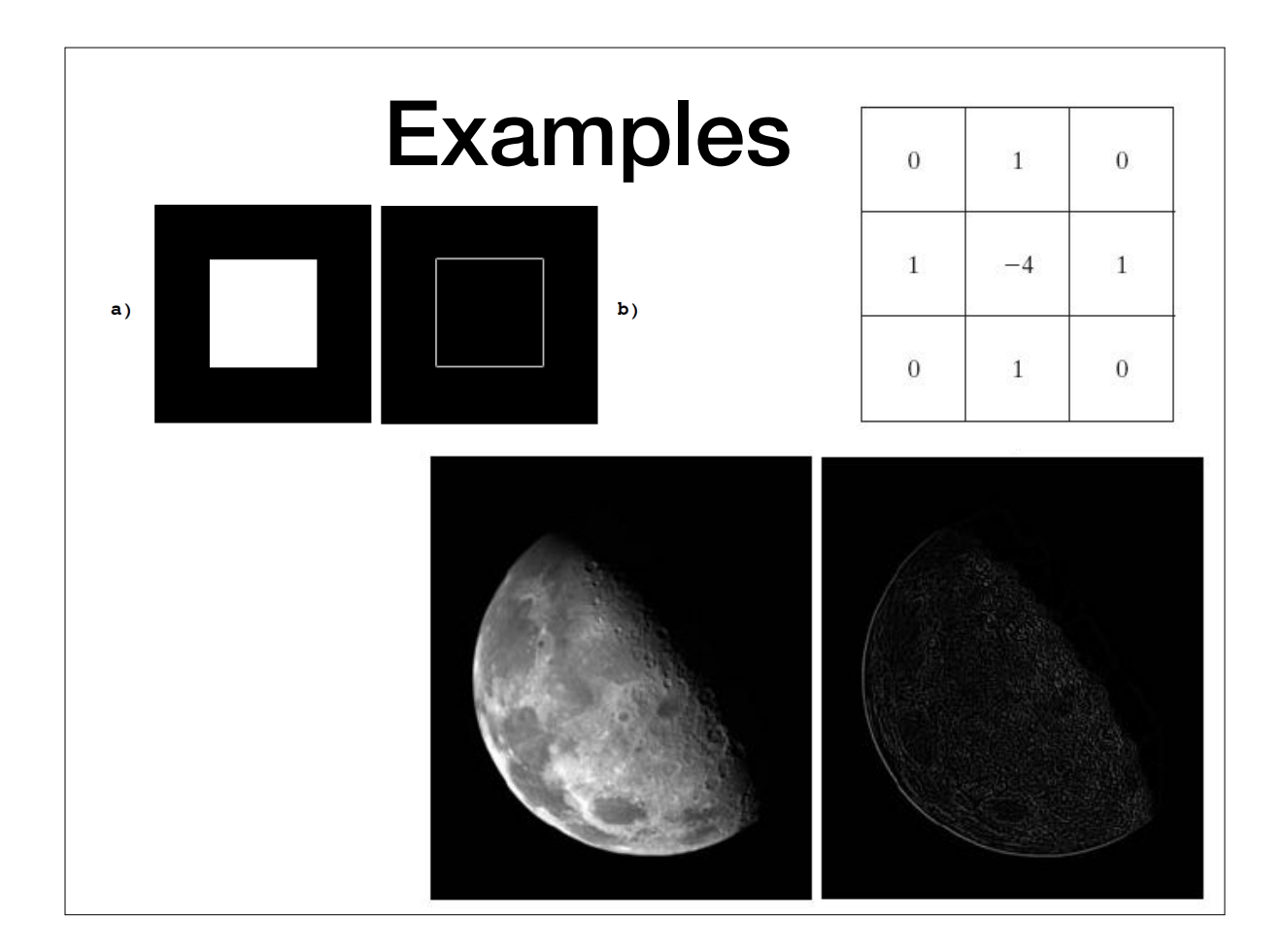

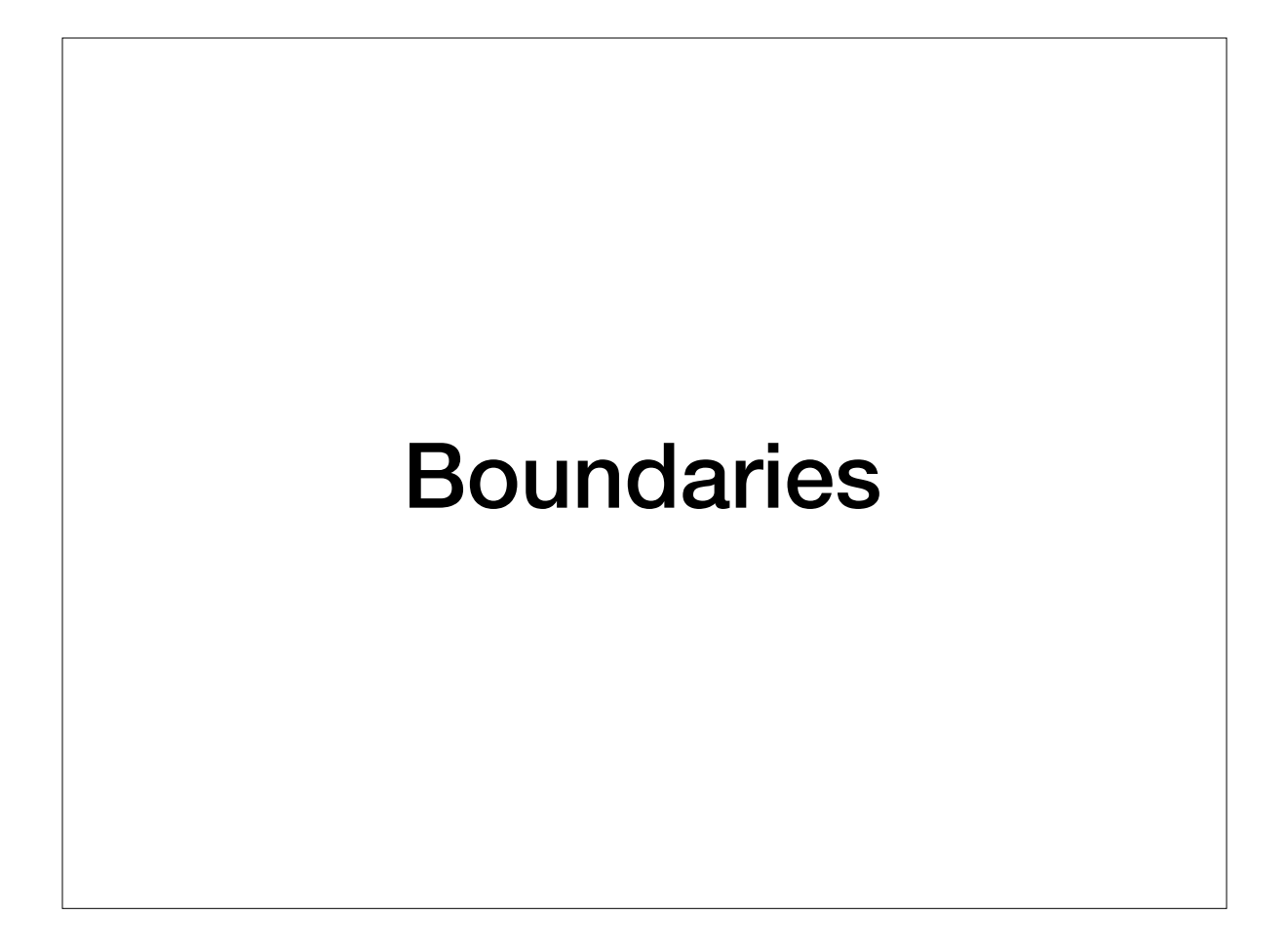

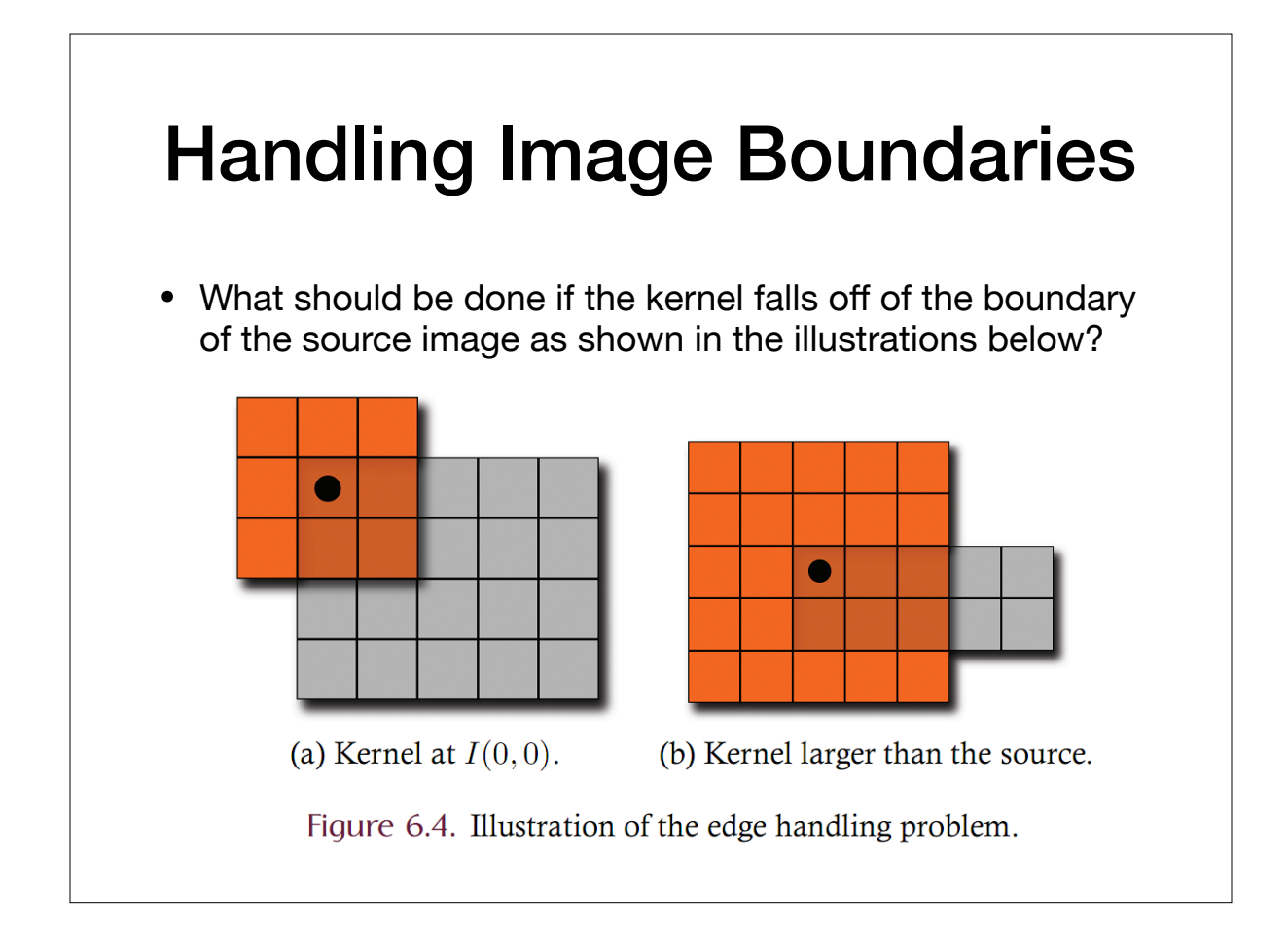

#### Handling Image Boundaries

- When pixels are near the edge of the image, neighborhoods become tricky to define
- Choices:
	- 1. Shrink the output image (ignore pixels near the boundary)
	- 2. Expanding the input image (padding to create values near the boundary which are "meaningful")
	- 3. Shrink the kernel (skip values that are outside the boundary, and reweigh accordingly)

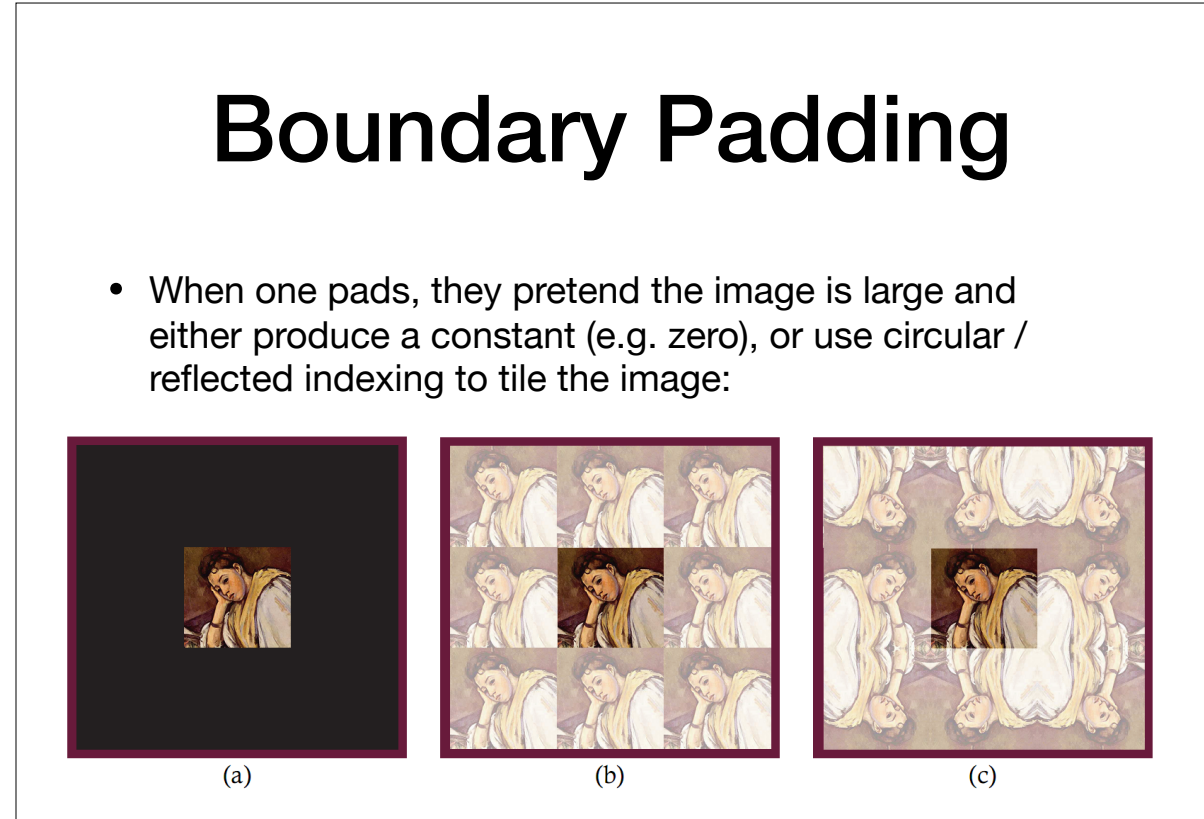

Figure 6.5. (a) Zero padding, (b) circular indexing, and (c) reflected indexing.